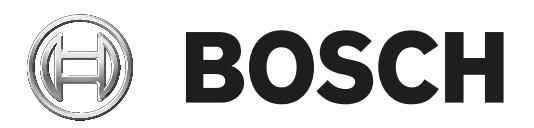

# **DICENTIS**

Drahtlose Konferenzanlage

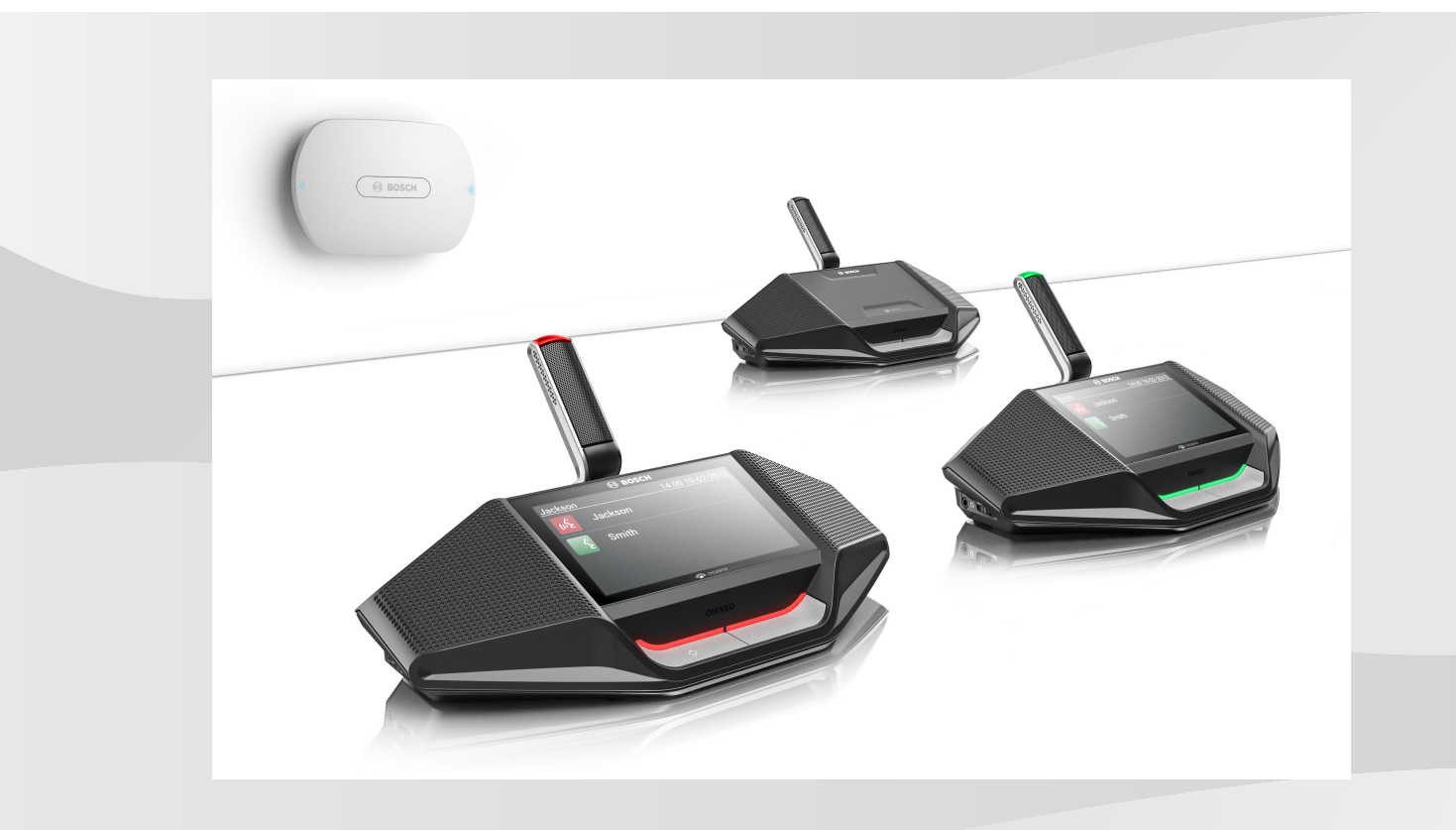

**de** Hardware-Installationshandbuch

# **Inhaltsverzeichnis**

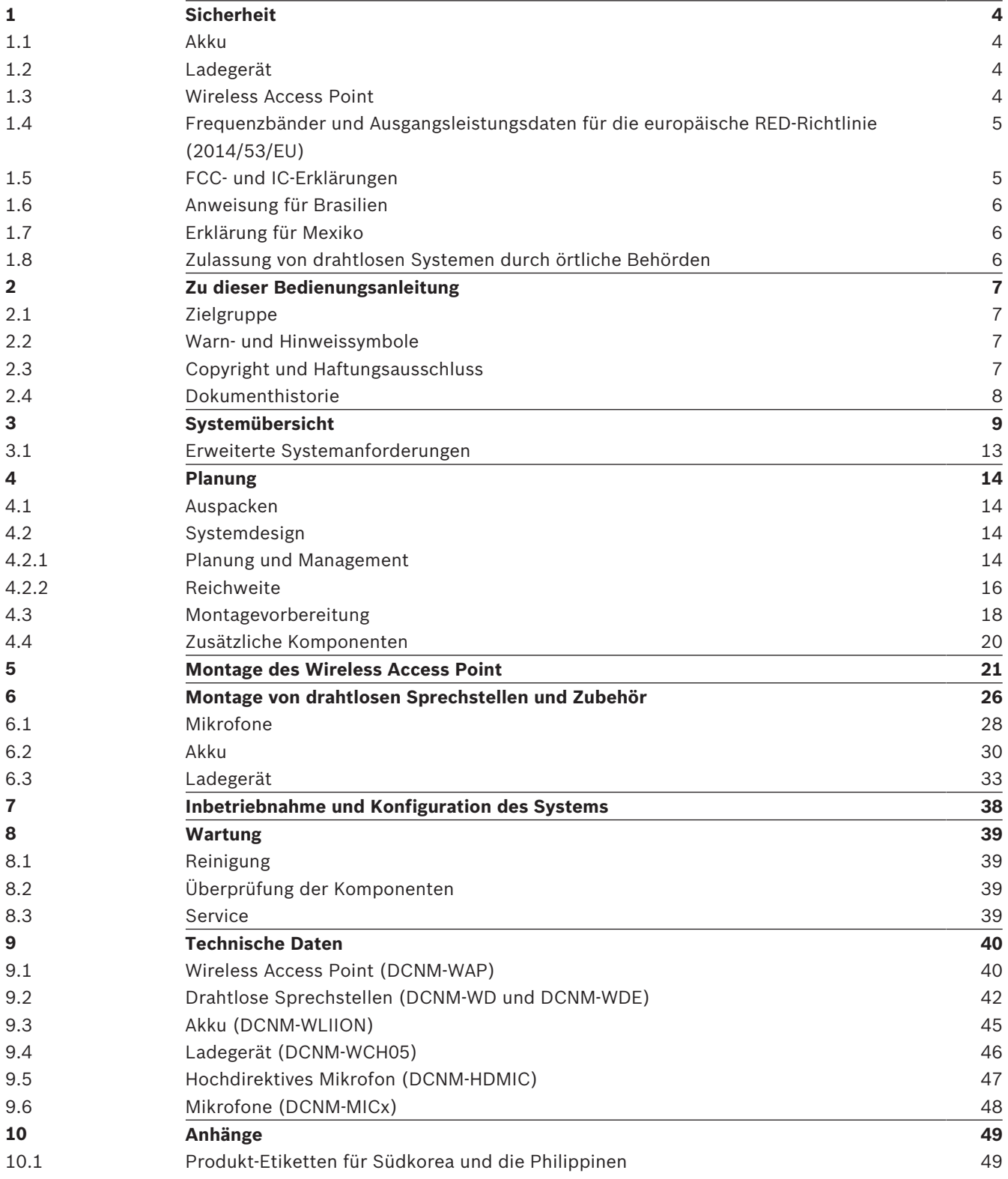

**1 Sicherheit**

Lesen Sie vor der Installation oder Inbetriebnahme der Produkte in jedem Fall die Sicherheitshinweise, die als gesondertes mehrsprachiges Dokument vorliegen: Wichtige Sicherheitshinweise (Safety\_ML). Diese Hinweise werden zusammen mit allen Geräten geliefert, die an das Stromnetz angeschlossen werden können.

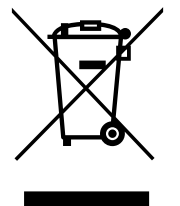

#### **Elektro‑ und Elektronik-Altgeräte**

Elektro‑ oder Elektronikgeräte, die nicht mehr funktionstüchtig sind, müssen separat gesammelt und umweltfreundlich recycelt werden (gemäß der europäischen Richtlinie über Elektro‑ und Elektronik-Altgeräte).

Bitte verwenden Sie zur Entsorgung von Elektro- und Elektronik-Altgeräten die in Ihrem Land angebotenen Rückgabe‑ und Sammelsysteme.

### **1.1 Akku**

Lesen Sie die auf dem Etikett des Akkus (DCNM‑WLIION) angegebenen Sicherheitshinweise.

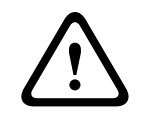

**Warnung!** DCNM-WLIION Transport

- Aufgrund geänderter Vorschriften kann der DCNM‑WLIION nur per Luftfracht verschickt werden, wenn er eine Restladung von maximal 30 % aufweist. Ist eine Lieferung per Luftfracht erforderlich, müssen Sie sicherstellen, dass nur 1 Akku-LED grün leuchtet.
- Sie können den DCNM‑WLIION in einer Drahtloseinheit in einem aktiven System verwenden, um den Akku soweit zu entladen, dass nur eine aktive LED (< 30 %) angezeigt wird.
- Um Schäden durch Tiefenentladung zu vermeiden, sollten die Akkus direkt nach dem Transport aufgeladen werden. Siehe *Akku, Seite 30*.

### **1.2 Ladegerät**

Das Ladegerät (DCNM‑WCH05) muss durch qualifiziertes Fachpersonal mithilfe der mitgelieferten Montagehalterung fest an der Wand befestigt werden. Die Demontage darf auch nur von qualifiziertem Fachpersonal vorgenommen werden.

### **1.3 Wireless Access Point**

Wenn Sie den Wireless Access Point (DCNM‑WAP) an der Wand befestigen möchten, muss er korrekt wie in dieser Bedienungsanleitung beschrieben installiert werden. (siehe *Montage des Wireless Access Point, Seite 21*).

### **1.4 Frequenzbänder und Ausgangsleistungsdaten für die europäische RED-Richtlinie (2014/53/EU)**

#### **System-Info**

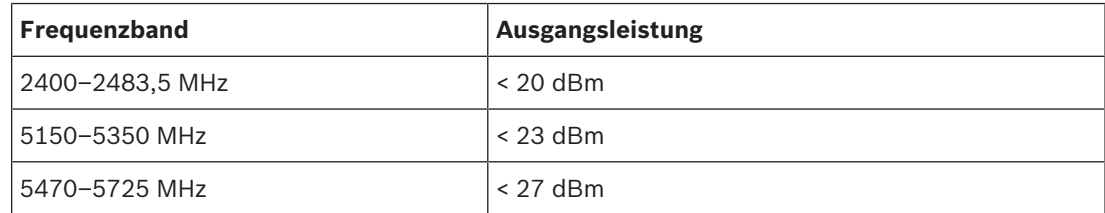

#### **DCNM-WDE**

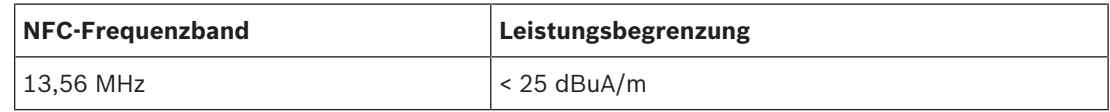

### **1.5 FCC- und IC-Erklärungen**

Diese Hinweise und Angaben gelten für:

- DCNM‑WD
- DCNM‑WDE
- DCNM‑WAP

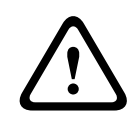

#### **Warnung!**

Am Gerät vorgenommene Änderungen oder Modifikationen, die nicht ausdrücklich von Bosch Security Systems B.V. genehmigt wurden, können die Betriebserlaubnis des Benutzers aufheben.

#### **FCC‑ und IC-Erklärung zu Drahtlosgeräten**

Dieses Gerät entspricht Teil 15 der FCC-Bestimmungen und erfüllt die lizenzfreien RSS-Norm(en) von Industry Canada. Der Betrieb unterliegt folgenden beiden Bedingungen: 1. Dieses Gerät darf keine schädlichen Interferenzen verursachen.

2. Dieses Gerät muss alle empfangenen Interferenzen zulassen, auch Interferenzen, die

unerwünschte Funktionen verursachen.

Le présent appareil est conforme aux CNR d'Industrie Canada applicables aux appareils radio exempts de licence. L'exploitation est autorisée aux deux conditions suivantes:

1. l'appareil ne doit pas produire de brouillage, et

2. l'utilisateur de l'appareil doit accepter tout brouillage radioélectrique subi, même si le brouillage est susceptible d'en compromettre le fonctionnement.

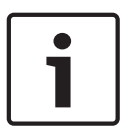

#### **Hinweis!**

Die Drahtlose Einheiten und der Wireless Access Point entsprechen den FCC-Grenzwerten für Hochfrequenzstrahlung in einer unkontrollierten Umgebung. Die Drahtlose Einheiten und der Wireless Access Point sind mit einem Mindestabstand von 20 cm zu Ihrem Körper zu installieren und zu betreiben. Die HF-Teile der Drahtlose Einheiten

### **1.6 Anweisung für Brasilien**

"Este equipamento opera em caráter secundário, isto é, não tem direito a proteção contra interferência prejudicial, mesmo de estações do mesmo tipo, e não pode causar interferência a sistemas operando em caráter primário."

### **1.7 Erklärung für Mexiko**

"La operación de este equipo está sujeta a las siguientes dos condiciones:

(1) es posible que este equipo o dispositivo no cause interferencia perjudicial y

(2) este equipo o dispositivo debe aceptar cualquier interferencia, incluyendo la que pueda causar su operación no deseada."

### **1.8 Zulassung von drahtlosen Systemen durch örtliche Behörden**

Wenngleich die DICENTIS Drahtloses Konferenzsystem in einem lizenzfreien Band betrieben werden, unterliegt sie örtlichen Zertifizierungsvorschriften. Weitere Informationen zu den Vorschriften für Ihr Land erhalten Sie bei Ihrer nächstgelegenen Bosch-Vertretung.

# **2 Zu dieser Bedienungsanleitung**

Diese Bedienungsanleitung enthält Informationen zur Installation der DICENTIS Drahtloses Konferenzsystem.

- Bitte lesen Sie diese Bedienungsanleitung sorgfältig durch, bevor Sie Produkte der DICENTIS Drahtloses Konferenzsystem installieren.
- Bewahren Sie die mit den Produkten mitgelieferte Dokumentation für zukünftigen Gebrauch auf.
- Dieses Installationshandbuch ist als digitales Dokument im PDF-Format (Adobe Portable Document Format) erhältlich.
- Weitere allgemeine Informationen finden Sie in den produktbezogenen Informationen unter

[www.boschsecurity.com/de>](http://www.boschsecurity.com) Konferenzsysteme > DICENTIS Drahtloses Konferenzsystem

### **2.1 Zielgruppe**

Dieses Hardware-Installationshandbuch richtet sich an Installationstechniker einer DICENTIS Drahtloses Konferenzsystem.

### **2.2 Warn- und Hinweissymbole**

Diese Anleitung enthält vier Arten von Warn- und Hinweissymbolen. Die Art des Symbols hängt davon ab, welche Folgen eine Nichtbeachtung der Warnung bzw. des Hinweises haben kann. Diese Symbole – in Reihenfolge von geringfügigen bis zu äußerst schwerwiegenden Folgen – sind:

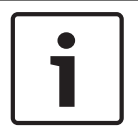

#### **Hinweis!**

Zusätzliche Informationen. Normalerweise führt die Nichtbeachtung von Hinweisen nicht zu Sach- oder Personenschäden.

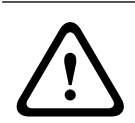

#### **Vorsicht!**

Die Nichtbeachtung der Warnung kann zu leichten Verletzungen oder Schäden am Gerät bzw. zu anderen Sachschäden führen.

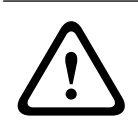

#### **Warnung!**

Die Nichtbeachtung der Warnung kann zu schweren Verletzungen oder Schäden am Gerät bzw. zu anderen Sachschäden führen.

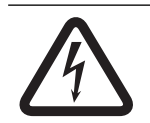

#### **Gefahr!**

Die Nichtbeachtung der Warnung kann zu schweren bis tödlichen Verletzungen führen.

### **2.3 Copyright und Haftungsausschluss**

Alle Rechte vorbehalten. Diese Dokumentation darf ohne vorherige schriftliche Genehmigung des Herausgebers weder vollständig noch teilweise reproduziert oder übertragen werden. Dies bezieht sich auf die Reproduktion oder Übertragung auf elektronischem oder mechanischem Wege sowie durch Fotokopieren, Aufzeichnen oder andere Methoden. Informationen darüber, wie Sie eine Genehmigung für den Nachdruck oder die Verwendung von Auszügen einholen, erhalten Sie von Bosch Security Systems B.V.

Inhalte und Abbildungen können ohne Vorankündigung geändert werden.

# **2.4 Dokumenthistorie**

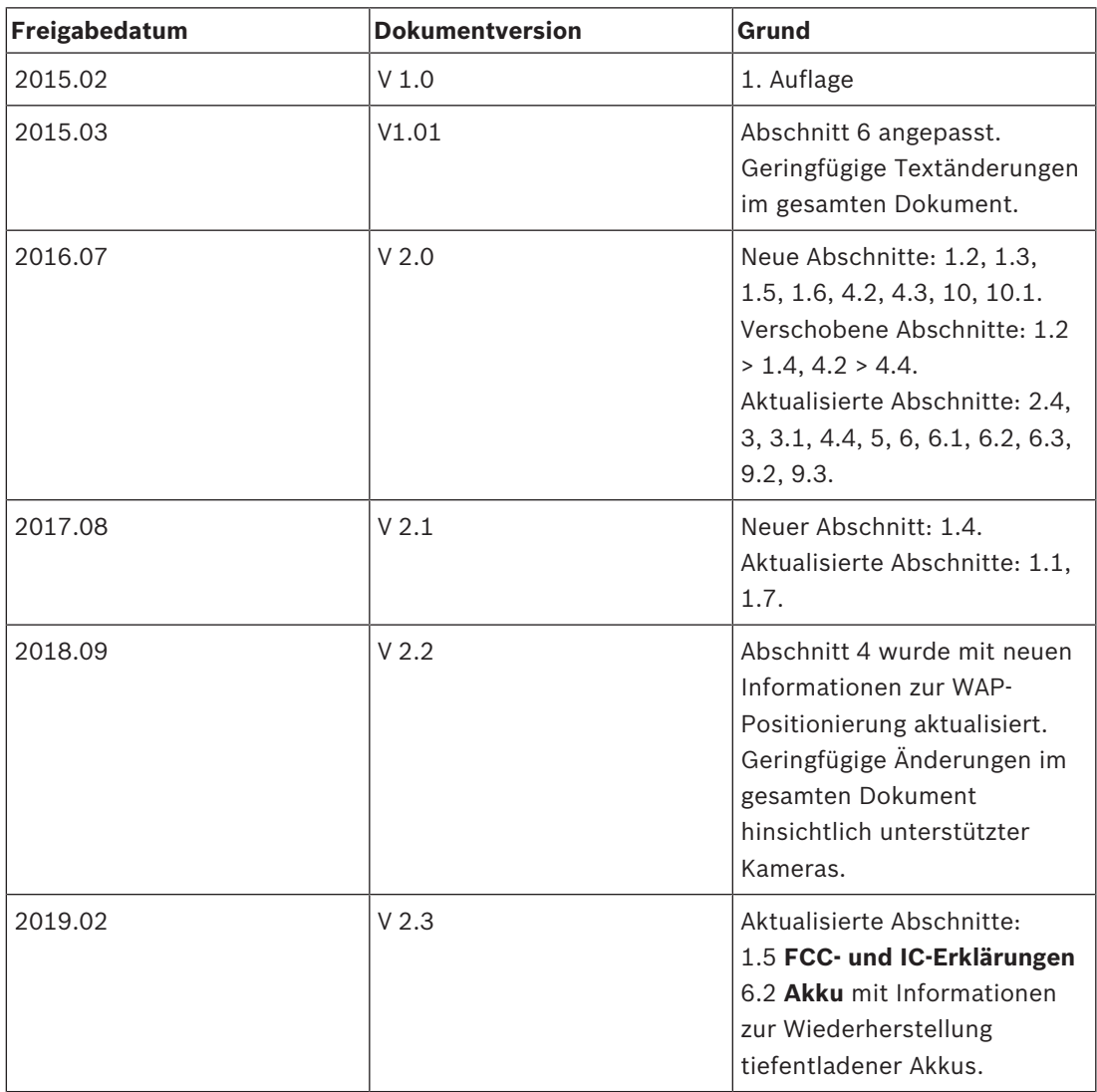

# **3 Systemübersicht**

Die DICENTIS Drahtloses Konferenzsystem ist ein eigenständiges IP-basiertes System. Sie verwendet WiFi IEEE 802.11n zur drahtlosen Übertragung sowie zur Verarbeitung von Audiound Datensignalen.

#### **Typisches DICENTIS Drahtloses Konferenzsystem**

Ein typisches DICENTIS Drahtloses Konferenzsystem (siehe folgende Abbildung und Nummerierung der nächsten Seite) besteht aus:

- ein Wireless Access Point (**1**), einschließlich des Netzadapters (**2**),
- Drahtlose Einheiten (**4 + 5**), einschließlich Akku und Mikrofon,
- einem Tablet (**7**) für die Bedienung oder
- einem PC/Laptop (**8**) für den Betrieb und die Lizenzierung/Aktualisierung der Systemsoftware (wenn der PC nicht für den Betrieb benötigt wird, kann er nach der Lizenzierung/Aktualisierung der Systemsoftware vom System getrennt werden).

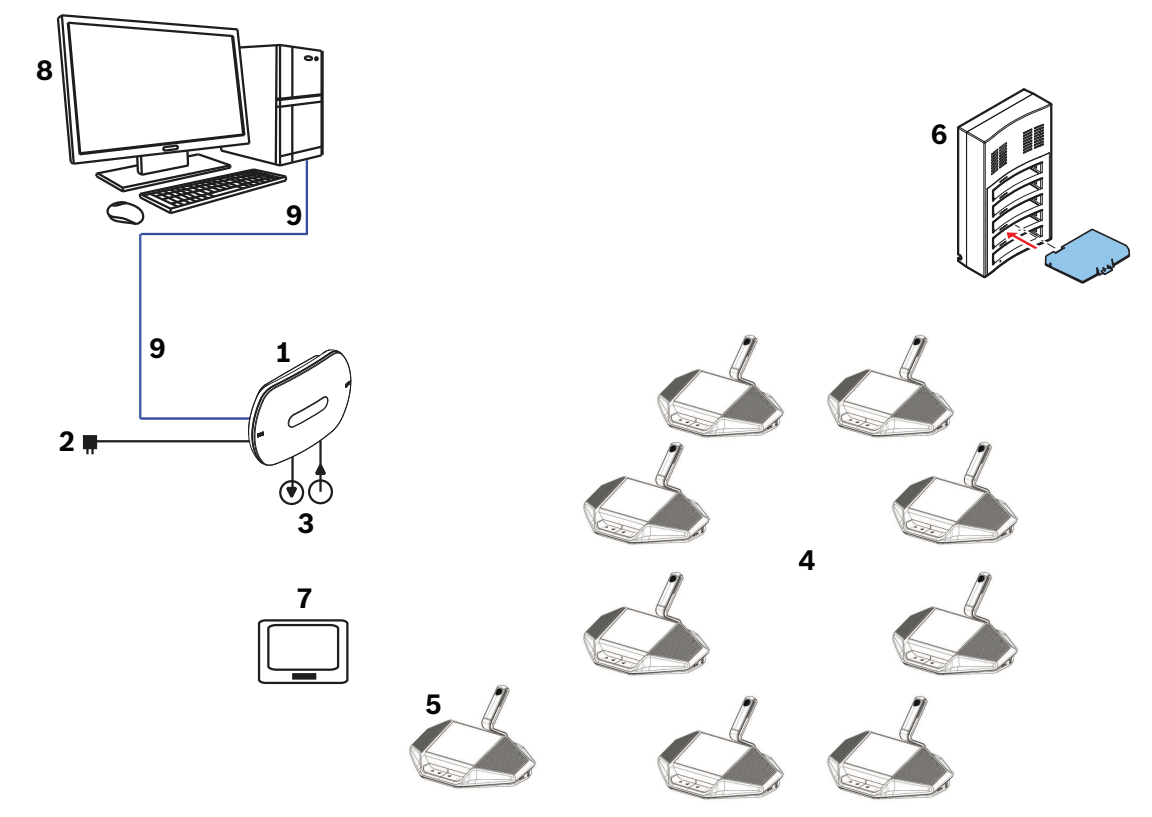

#### – einem Akku Ladegerät (**6**).

**Abbildung 3.1: Typisches DICENTIS Drahtloses Konferenzsystem**

#### **Premiumversion eines typischen DICENTIS Drahtloses Konferenzsystems**

Die Premiumversion eines typischen DICENTIS Drahtloses Konferenzsystems (siehe folgende Abbildung und Nummerierung auf der nächsten Seite) verfügt über einen zusätzlichen Ethernet-Netzwerk-/Video-Switcher (**10**) und eine HD-Dome-Kamera (**11**).

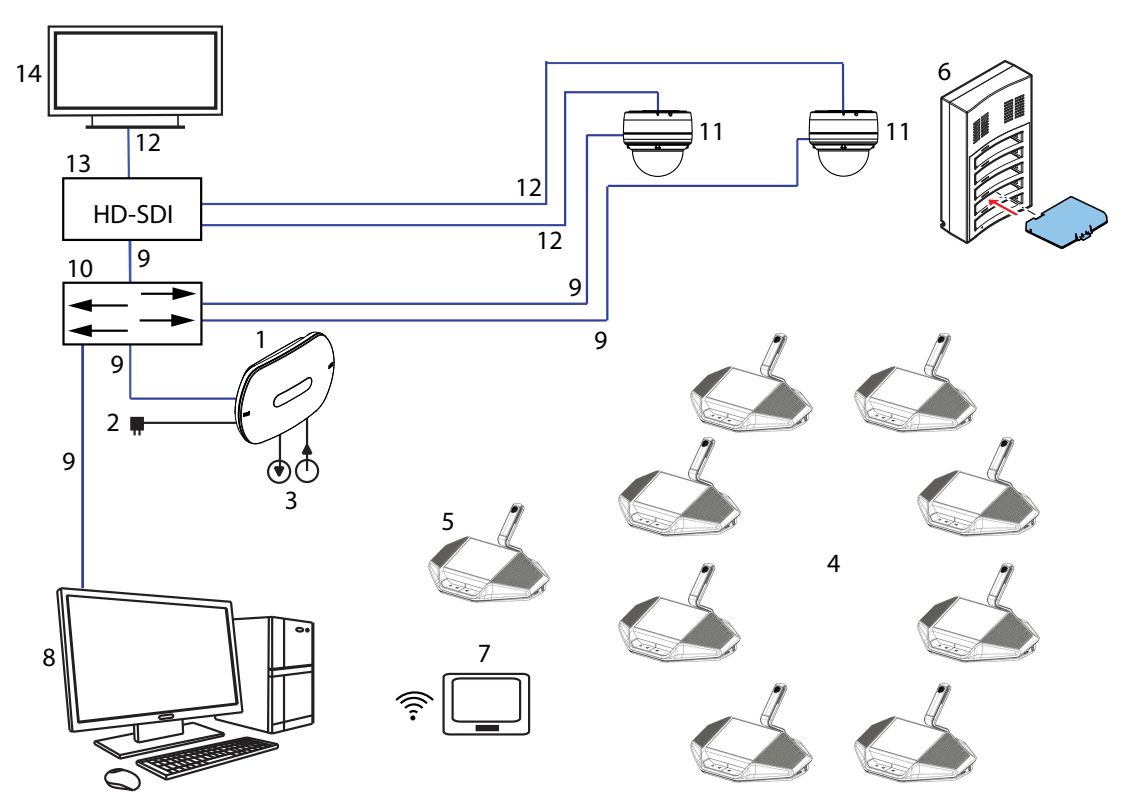

**Abbildung 3.2: Premiumversion eines typischen DICENTIS Drahtloses Konferenzsystems**

- 1. Der Wireless Access Point (DCNM‑WAP) ist die Zentraleinheit des DICENTIS Drahtloses Konferenzsystems. Er dient zur:
	- Bereitstellung eines Webbrowser-Schnittstelle zur Lizenzierung, Konfiguration und Steuerung des Systems
	- Steuerung der Audiosignale und Audioverteilung von und zu den Drahtlose Einheiten
	- Abfrage der WiFi-Kanäle in der Umgebung. Der beste verfügbare WiFi-Kanal für das System wird ausgewählt.
	- Kamerasteuerung. Er steuert den optional angeschlossenen Switch (**10**) und Kameras (**11**).

**Hinweis**: Wenn mehr als eine Kamera an das System angeschlossen ist, ist ein Video-Switch (**13**) erforderlich.

- 2. AC/DC-Netzadapter (inkl. beim DCNM‑WAP).
- 3. (Optionale Anschlüsse) Audio-Line-Eingang und -Ausgang.
- 4. Drahtlosgerät (DCNM‑WD): einsetzbar als Einzelverwendung, Doppeltaste oder Vorsitzender Drahtlosgerät, inkl. Akku und Mikrofon (beides separat zu bestellen).
	- Teilnehmer können die Drahtlosgerät bei der Teilnahme an einer Diskussion verwenden.
- 5. Drahtlose Premiumsprechstelle (DCNM‑WDE): einsetzbar als Einzelverwendung, Doppeltaste oder Vorsitzender Drahtlosgerät, erweitert mit NFC-Leser (Near Field Communication) zur Benutzerkennung und 4,3"-Kapazitiver Touchscreen, inkl. Akku und Mikrofon (beides separat zu bestellen).
	- Teilnehmer können die Drahtlose Premiumsprechstelle bei der Teilnahme an einer Diskussion verwenden.
- 6. Ladegerät (DCNM‑WCH05): zum Aufladen der Akkus der Drahtlose Einheiten.
- 7. Tablet:
- Zum konfigurieren und Steuerung des Systems über die Website, die auf DCNM‑WAP gehostet wird.
- 8. PC/Laptop:
	- Zum konfigurieren und Steuerung des Systems verwendet, wenn kein Tablet verwendet wird.
	- Zum Lizenzieren und Aktualisieren der Systemfirmware nach Bedarf.
- 9. Ethernet-Kabel/PoE:
	- Zum Anschluss an das Ethernet.
	- PoE dient zur Stromversorgung des DCNM‑WAP.
- 10. Ethernet-Netzwerk-Switch:
	- Leitet die Systemdaten über Ethernet weiter.
- 11. Optionale Kamera:
	- Zeichnet ein Video eines sprechenden Teilnehmers auf.
- 12. Koaxialkabel: Überträgt das Signal zwischen Kamera und Video-Switcher (13).
- 13. Video-Switcher:
	- TV-One CORIOmatrix mini und Kramer MV-6 werden unterstützt.
	- Zwischen der Anzeige (14) mit dem Ethernet-Netzwerk-Switch (10) verbunden.
- 14. Anzeige: Zeigt den sprechenden Teilnehmer.

#### **DICENTIS Drahtloses Konferenzsystem mit redundantem WAP**

Das System kann mit einem redundanten DCNM‑WAP konfiguriert werden, sofern die folgenden Bedingungen erfüllt sind. Das Verfahren für die Anmeldung eines redundanten DCNM‑WAP wird im *Konfigurationshandbuch* beschrieben.

– Vorzugsweise sind beide WAPs mit einem Ethernet-Netzwerk-Switch mit einem DCN multimedia Systemnetzwerkkabel oder einem Standard-Netzwerkkabel verbunden und der Ethernet-Netzwerk-Switch ist an einen Laptop oder PC angeschlossen.

**Hinweis**: Die Verwendung eines Ethernet-Netzwerk-Switch und einer entsprechenden Verkabelung werden während des Anmeldevorgangs bevorzugt, da dies den Zugriff und die Anmeldung der WAPs vereinfacht.

Wenn die Anmeldung des sekundären WAP abgeschlossen ist, können der Ethernet-Netzwerk-Switch und die Verkabelung entfernt werden, wenn sie nicht mehr benötigt werden.

- Die WAPs sind richtig positioniert (mit einem Mindestabstand von einem Meter und einer maximalen Entfernung von drei Metern zwischen zwei WAPs).
- Die WAPs sind eingeschaltet und die Drahtloses Konferenzsystem ist betriebsbereit.
- Beide WAPs wurden korrekt im Installationsassistent konfiguriert und haben eindeutige Namen für:
	- Netzwerkname (SSID)
	- WPA2-Schlüssel
	- Hostname
- Beide WAPs sind auf **Standalone** (werkseitige Standardeinstellung) gesetzt.
- Den entsprechenden Lizenzen sind für den primären WAP und den sekundären WAP verfügbar. (Der redundante WAP benötigt einen eigenen Satz an Lizenzen für Funktionen wie Abstimmung und Doppelverwendung von Identifikation am Platz, um bei einem Auswahl des primären WAP weiter zu funktionieren.)
- Wenn eine Aufzeichnung/Wiedergabe und PA erforderlich sind, stellen Sie sicher, dass Audioanschlüsse mit den symmetrischen In/Out-Steckern des primären und sekundären WAP verbunden sind.

– Wenn Zugriff auf die API (für die Anzeige von Abstimmungsergebnissen) und Web-Browser-Einstellungen erforderlich sind, stellen Sie sicher, dass Ethernet-Kabel mit dem primären und sekundären WAP verbunden sind.

### **3.1 Erweiterte Systemanforderungen**

Die folgenden Systemanforderungen gelten nur, wenn Sie das System mit einem Netzwerk-Switch oder Kameras erweitern möchten:

#### **Ethernet-Netzwerk-Switch**

Das DICENTIS Drahtloses Konferenzsystem verwendet das Precision Time Protocol (PTP) zum Synchronisieren von Netzwerkuhren. In einem Netzwerk kann nur ein PTP-Master existieren. Geräte, die PTP verwenden, verhandeln automatisch, welches Gerät der Master ist. Der DCNM-WAP kann als PTP-Slave über einen Ethernet-Switch mit dem PTP-Master verbunden werden. Switches mit aktiviertem "grünen" Modus (Energiesparmodus) können bekanntermaßen die PTP-Synchronisierung verzögern, was zur Stummschaltung von Drahtloseinheiten führt.

#### **Video-Switcher**

Ein Video-Switcher ist erforderlich, wenn mehr als eine Kamera verwendet wird. Folgende Switcher werden unterstützt:

- tvONE CORIOmaster mini C3-510
- Kramer MV-6 3G HD-SDI Multiviewer

#### **DHCP-Server**

Sowohl für den Wireless Access Point als auch die Kameras ist ein DHCP-Server erforderlich.

#### **Kameras**

Folgende Kameras werden unterstützt:

- Bosch HD-Dome-Kamera für Konferenzen (produktbezogene Informationen finden Sie unter [www.boschsecurity.com](http://www.boschsecurity.com) > Product Catalog > *gewünschtes Land* > Konferenzsysteme > DICENTIS Drahtloses Konferenzsystem > HD-Kameras und Zubehör)
- ONVIF Profile S-kompatible Kameras, getestet mit Bosch IP4000 und IP5000 und Lumen VC-A50P.
- Unterstützung für Sony IP-Kameras über CGI-Befehle für 300/360 Serie: Sony SRG-300SE/301SE und SRG-360SHE.
- Unterstützung für Panasonic IP-Kameras über das CGI-Protokoll (HD Integrated Camera Interface Specifications 1.06): AW-HE40, AW-HE50, AW-HE60, AW-HE120, AW-HE130 und AW-UE70.

#### **Browser-Anforderungen**

- Firefox 11
- Chrome
- Internet Explorer
- Opera

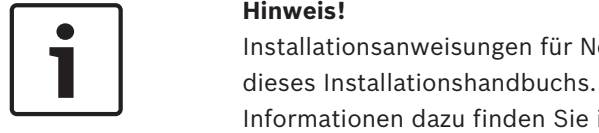

letzwerk‑ und Video-Switcher und Kameras sind nicht Teil

in der produktbezogenen Dokumentation des Herstellers.

## **4 Planung**

Verwenden Sie die Empfehlungen in diesem Abschnitt, um das Design und die Installation Ihrer DICENTISDrahtloses Konferenzsystem zu planen.

### **4.1 Auspacken**

Gehen Sie beim Auspacken und bei der weiteren Handhabung dieses Geräts mit Sorgfalt vor. Falls ein Artikel beschädigt scheint, benachrichtigen Sie bitte den Spediteur. Sollten offensichtlich Teile fehlen, benachrichtigen Sie bitte Ihren Bosch Vertreter. Die Originalverpackung ist die sicherste Verpackung zum Transport von Produkten und kann bei Bedarf verwendet werden, um Produkte zur Reparatur einzusenden.

### **4.2 Systemdesign**

In diesem Abschnitt erfahren Sie, wie Sie die Installation und das Management des Systems – einschließlich der optimalen Positionierung Ihres Wireless Access Point – planen können, um den reibungslosen Betrieb aller Einheiten zu gewährleisten.

#### **4.2.1 Planung und Management**

#### **Einführung**

Das DICENTIS System nutzt Dynamic Frequency Selection (DFS), um den bestmöglichen WLAN-Kanal auszuwählen. Die Anzahl der WLAN-Kanäle hängt vom Land ab, in dem das System verwendet wird. Die Kanäle werden automatisch entsprechend dem Land definiert, das im Setup-Assistenten ausgewählt wurde.

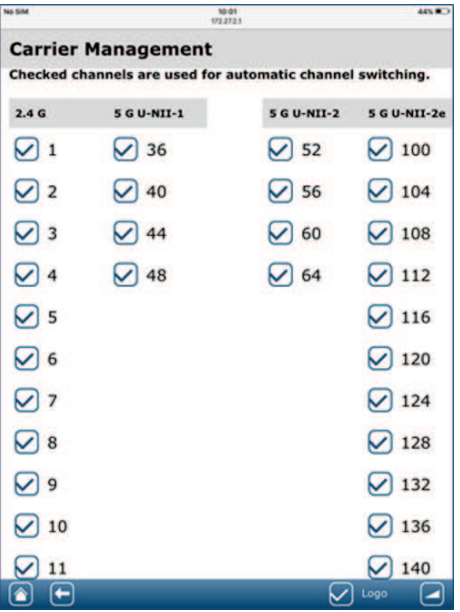

Das System verwendet 2,4-GHz‑ und 5-GHz‑WLAN-Kanäle.

Das 5-GHz-Band besteht aus mehreren Frequenzbändern: U-NII-1, U-NII-2, U-NII-3 und ISM. Kanäle in den U-NII-1‑, U-NII-3‑ und ISM-Bändern werden auch Nicht-DFS-Kanäle genannt, während Kanäle im U-NII-2-Band DFS-Kanäle genannt werden. Die Verwendung von DFS-Kanälen erfordert besondere Sorgfalt, da diese Kanäle von Radarsystemen verwendet werden können, z. B. Wetterradarsystemen. Bevor ein DFS-Kanal verwendet werden kann, muss das drahtlose System dem Kanal mindestens 60 Sekunden lang zuhören. Dadurch wird sichergestellt, dass der Kanal nicht von einem Radarsignal verwendet wird. Wenn der DFS-Kanal frei ist, kann er vom drahtlosen System verwendet werden.

Ab diesem Moment muss das drahtlose System den ausgewählten DFS-Kanal überwachen, um sicherzustellen, dass er nicht von einem Radarsystem verwendet wird. Wenn ein Radarsystem erkannt wird, darf das drahtlose System diesen Kanal nicht mehr verwenden und muss zu einem anderen Kanal wechseln. Dieser neue Kanal ist häufig ein Nicht-DFS-Kanal, da die Umschaltung auf einen anderen DFS-Kanal eine Zuhördauer von 60 Sekunden erfordert, bevor er genutzt werden kann.

Die Frequenzplanung sollte verwendet werden, wenn das DICENTIS Drahtloses Konferenzsystem in einem Bereich genutzt wird, in dem andere WLAN-Systeme aktiv sind.

- 1. Es sollten mindestens zwei (je mehr, desto besser) freie WLAN-Kanäle verfügbar sein. Einer der Kanäle muss die folgende Voraussetzung aufweisen:
	- ein nicht überlappender 2,4-GHz-Kanal. "nicht überlappend" bedeutet, dass der Kanal selbst frei ist und nicht verwendet wird und die zwei benachbarten Kanäle ebenso frei sind und nicht verwendet werden:

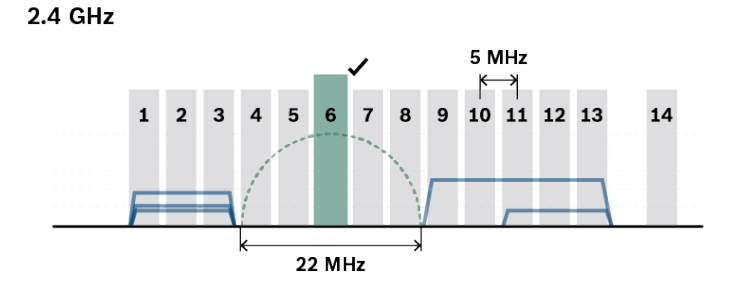

– ein Nicht-DFS-Kanal vom 5-GHz-U-NII-1-Band (Kanal 36, 40, 44, 48):

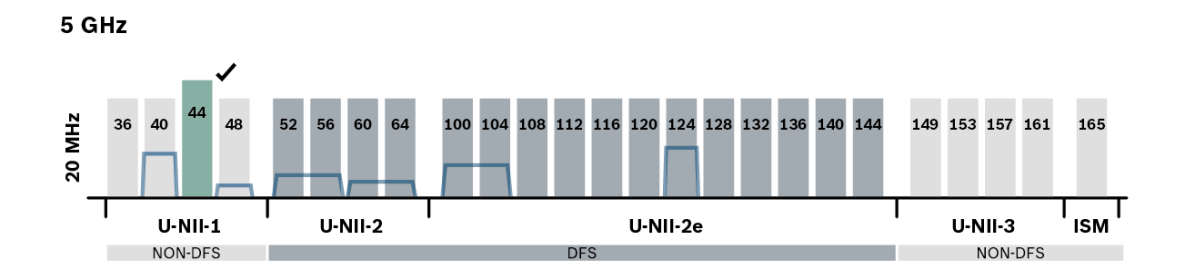

- 1. Es gibt mehrere Tools, mit denen Sie die aktuelle Kanalverwendung überprüfen können (z. B. Acrylic Wi-Fi für Windows, NetSpot für MacOS, Wifi Analyser für Android). Beachten Sie bei der Verwendung dieser Tools allerdings:
	- Sie bilden nur einen kurzen Moment ab, und die Situation kann sich im Laufe der Zeit ändern.
	- Der Scan gilt nur für diesen bestimmten Standort. Überprüfen Sie daher mehrere Positionen im Konferenzraum.
	- Es wird nur das Vorhandensein von Netzwerken angezeigt, aber nicht der Datenverkehr in den Kanälen.
	- Prüfen Sie, ob es WLAN-Netzwerke gibt, die zum Veranstaltungsort gehören.
- 2. Wenn andere WLAN-Einheiten (z. B. Smartphones oder Tablets) versuchen, eine Verbindung mit dem DICENTIS Drahtloses Konferenzsystem herzustellen, können sie den ordnungsgemäßen Betrieb des DICENTIS Systems beeinträchtigen. Es wird daher dringend empfohlen, einen zusätzlichen Drittanbieter-Wireless Access Point

bereitzustellen, mit dem sich diese WLAN-Einheiten verbinden können. Stellen Sie sicher, dass dieser zusätzliche Access Point bei der Planung der WLAN-Frequenz berücksichtigt wurde, damit er nicht dieselben WLAN-Kanäle wie das Drahtloses Konferenzsystem verwendet.

- 3. Versuchen Sie, die oben angeführte Situation mit einem nicht überlappenden Kanal bei 2,4 GHz oder einem Nicht-DFS-Kanal bei 5 GHz zu erreichen:
	- Dies muss gemeinsam mit dem IT-Partner des Veranstaltungsorts durchgeführt werden.
	- Es gibt auch WLAN-Systeme auf dem Markt, die das Vorhandensein von anderen Netzwerken prüfen und die Kanäle vermeiden, auf denen diese vorhanden sind.

Diese Art von Funktionen sind markenspezifische Implementierungen und in keinem Standard definiert. Überprüfen Sie mit dem IT-Partner, ob das WLAN-System über solche Funktionen verfügt, wenn Kanalmanagement nicht möglich ist.

- 1. Der maximale Abstand zwischen dem DCNM‑WAP und den Drahtlose Einheiten kann durch die RF-Absorption der Signalstrahlung von bestimmten Baustoffen, z. B. Beton und/ oder Metall, oder durch die Reflexion des Funksignals durch Metall, Wände oder Spiegel reduziert werden.
- 2. Wenn ein Controller drahtlos mit einem DICENTIS System verbunden ist, muss die maximale Anzahl der angeschlossenen Drahtlose Einheiten reduziert werden. Bei 1 drahtlosem Controller können 119 Drahtlose Einheiten verwendet werden. Bis zu 3 drahtlose Controller können verwendet werden, die 117 Drahtlose Einheiten steuern. Verwenden Sie eine Kabelverbindung mit dem DCNM‑WAP, um die maximale Anzahl von 120 Drahtlose Einheiten beizubehalten.

#### **DICENTIS und die Verwendung der REST API:**

- Es wird empfohlen, keine Drahtlosverbindung mit einer Drittanbieter-REST-API zu nutzen.
- Der Datenverkehr der REST API wird im selben Kanal wie die Audiosignale übertragen.
- Stattdessen sollte die Long-Polling-Methode verwendet werden. Verwenden Sie nicht die normale Polling-Methode, da dies einen hohen Datenverkehr verursacht, was die Leistung der drahtlosen Verbindung möglicherweise senkt.

### **4.2.2 Reichweite**

Alle Drahtlose Einheiten müssen sich innerhalb der WLAN-Reichweite des DCNM‑WAP befinden.

- Für eine maximale WLAN-Reichweite sollte der DCNM‑WAP zentral im Raum platziert werden.
- Der DCNM‑WAP weist in der Regel eine maximale WLAN-Reichweite von **30 m** auf.

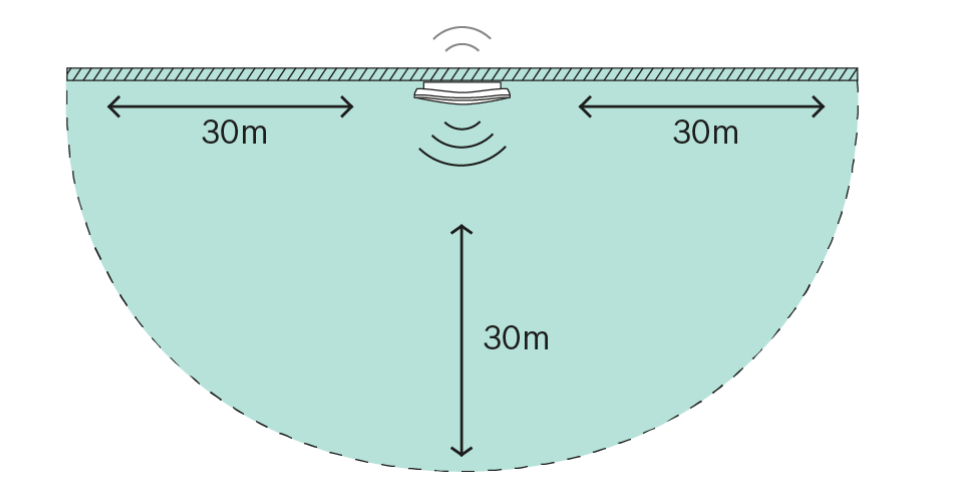

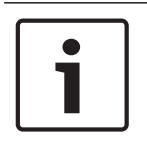

### **Hinweis!**

30 Meter ist die maximale Entfernung bei einer direkten Sichtverbindung. Hindernisse zwischen dem Wireless Access Point und den Einheiten reduzieren die Reichweite.

#### **Bevorzugte Platzierung: an der Decke**

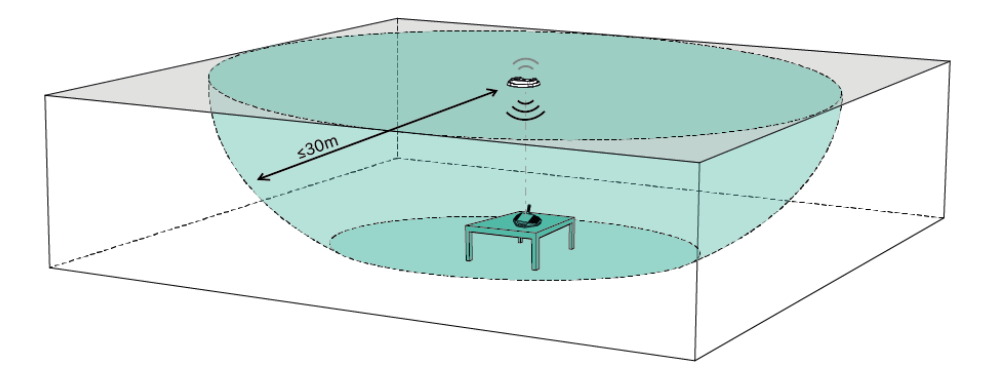

#### **Nächste bevorzugte Platzierung: entlang der längsten Wand**

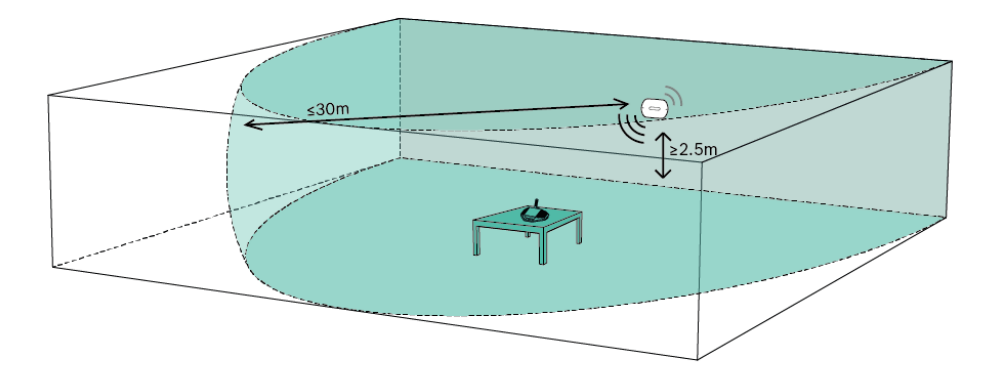

#### **Beispiele für die Platzierung des Wireless Access Point**

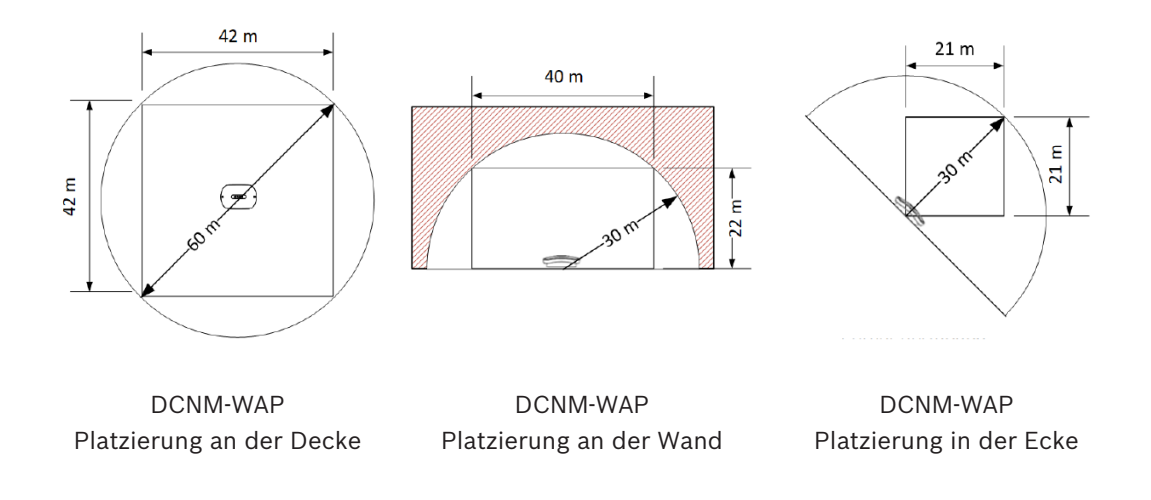

#### **Hinweis!**

Der Wireless Access Point ist so konzipiert, dass der Empfang an der Rückseite der Einheit schlecht ist.

Er kann trotzdem andere drahtlose Systeme stören.

#### **Reichweitentest**

Führen Sie einen Reichweitentest durch, sobald das System installiert, konfiguriert und eingerichtet ist, und stellen Sie sicher, dass das Testergebnis ein Häkchen für jeden Sitz hat. Der störungsfreie Betrieb kann für Sitze mit einem X nicht garantiert werden. Weitere Informationen finden Sie im DICENTIS Drahtloses Konferenzsystem *Konfigurationshandbuch*.

### **4.3 Montagevorbereitung**

1. Vergewissern Sie sich, dass Sie alle Komponenten für die Montage und den Anschluss des DICENTIS Drahtloses Konferenzsystems vorliegen haben (siehe *Systemübersicht, Seite 9*).

- Machen Sie sich mit den Produktfunktionen des DICENTIS Drahtloses Konferenzsystems vertraut (siehe *Systemübersicht, Seite 9* und die folgenden Abschnitte *Steuerkapazität* und *Reichweite*).
- Verwenden Sie nur die von Bosch empfohlenen Installationsmaterialien und werkzeuge (siehe *Zusätzliche Komponenten, Seite 20*).
- 2. Bestimmen Sie die Anforderungen für Endbenutzer. Typische Fragen sind:
	- Anzahl der Sitze?
	- Wie viele Vorsitzende werden benötigt?
	- Sollten die Drahtlose Einheiten im Doppelnutzungs-Modus sein?
	- Ist eine Abstimmung erforderlich?
	- Ist Identifikation erforderlich?
	- Ist eine Kamerasteuerung erforderlich?
- 3. Berechnen Sie die Anzahl der Sitzpositionen. Dies hängt von der Anzahl der Teilnehmer und der Anzahl der Vorsitzenden ab und ob die Drahtlose Einheiten in Einzel- oder Doppelnutzung sind.
	- **Beispiel**: Das System erfordert 25 Teilnehmer und einen Vorsitzenden. Zwei Teilnehmer verwenden ein Drahtlose Einheiten. Verwenden Sie die folgende Formel, um zu berechnen, wie viele Einheiten erforderlich sind: aufgerundet (Teilnehmer/2) + Vorsitzender.

In diesem Beispiel  $25/2 = 12.5$  > aufgerundet  $(12.5) = 13 + 1 = 14$  Drahtlose Einheiten.

- 4. Wenn eine Kamerasteuerung erforderlich ist, muss die Lizenz DCNM-LCC zum System hinzugefügt werden. Vergessen Sie nicht, die Kameras zum System hinzuzufügen.
- 5. Stellen Sie fest, ob und wenn ja welche Art Kabel benötigt werden. Siehe *Systemübersicht, Seite 9*.
- 6. Legen Sie fest, wie der Wireless Access Point (DCNM‑WAP) mit Strom versorgt werden soll. Siehe *Systemübersicht, Seite 9*:
	- über den AC/DC-Netzadapter (inkl. beim DCNM‑WAP) oder
	- über Power over Ethernet (PoE), oder
	- über Ethernet-Switch, oder
	- DICENTIS (Audio) Powering Switch.
- 7. Sorgen Sie für Anschlüsse zur Verbindung mit dem Stromnetz in der Nähe der Einheiten, die eine Netzstromversorgung erfordern.
- 8. Legen Sie fest, wie die anderen im System verwendeten Geräte mit Strom versorgt werden sollen (z. B. Ethernet-Switch, Kameras etc.). Siehe *Systemübersicht, Seite 9*:
	- über den eigenen (Netz-)Anschluss, oder
	- falls möglich über Power over Ethernet (PoE)
- 9. Legen Sie fest, wie und wo der Wireless Access Point (DCNM‑WAP) montiert werden soll. Siehe *Montage des Wireless Access Point, Seite 21*:
	- Wand, Decke. oder
	- Bodenstativ.
- 10. Legen Sie fest, wo und wie die Drahtlose Einheiten (DCNM‑WD und/oder DCNM‑WDE) montiert werden sollen. Siehe *Montage von drahtlosen Sprechstellen und Zubehör, Seite 26*.
- 11. Legen Sie fest, wie und wo das Ladegerät an einer Wand befestigt wird. Siehe *Ladegerät, Seite 33*.

#### **Steuerungskapazität**

– Der Wireless Access Point (DCNM‑WAP) kann maximal 120 Drahtlosverbindungen steuern. Eine Drahtlosverbindung kann Folgendes sein:

- ein Drahtlosgerät (DCNM‑WD oder DCNM‑WDE), oder
- eine Drahtloseinheit mit Webbrowser-Funktionalität, z. B. ein Tablet oder Laptop.
- Maximal ein DCNM‑WAP kann zur Steuerung des Systems verwendet werden.

#### **Spezifikation IEEE 802.11n**

Das Netzwerk des DICENTIS Drahtloses Konferenzsystems basiert auf der Spezifikation 802.11n für WLAN-Technologie. Geräte, die der Spezifikation IEEE 802.11n entsprechen, werden in einem Frequenzband zwischen 2,4000 und 2,4835 GHz und 5,180 und 5,700 GHz betrieben.

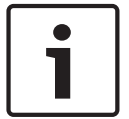

#### **Hinweis!**

Das System arbeitet zwar auf weltweit lizenzfreien Frequenzen, dennoch sind etwaige länderspezifische Einschränkungen zu beachten.

### **4.4 Zusätzliche Komponenten**

Bei Bedarf können die folgenden zusätzlichen Komponenten mit dem Drahtloses Konferenzsystem DICENTIS verwendet werden:

**Kabel mit 6,3‑mm‑Adapter**: Diese Kabel sind erforderlich, wenn Sie optionale Audiogeräte am Audio-Line-Eingang und/oder Audio-Line-Ausgang des Wireless Access Point (DCNM‑WAP) anschließen möchten, z. B. Mikrofone oder Beschallungssysteme

**CAT5e-Kabel:** Diese Kabel sind erforderlich, wenn Sie einen PC/Laptop an den Wireless Access Point (DCNM‑WAP) anschließen möchten, um die Webbrowser-Schnittstelle zu nutzen und einen Switch oder eine HD-Dome-Kamera anzuschließen.

**5 Montage des Wireless Access Point**

Gehen Sie wie folgt vor, um den Wireless Access Point (DCNM‑WAP) zu montieren.

- 1. Vergewissern Sie sich, dass alle Komponenten vorliegen, die unter **Lieferumfang der Produkte** aufgeführt sind.
- 2. Optional: Drehen Sie das Markenlogo in die korrekte Position.
- 3. Schließen Sie die Kabel an und montieren Sie den Wireless Access Point an der Wand/ Decke oder an einem Bodenstativ. Weitere Informationen zur korrekten Positionierung des DCNM‑WAP finden Sie unter *Systemdesign, Seite 14*.
- 4. Schalten Sie den Wireless Access Point ein.
- 5. Führen Sie einen Reichweitentest durch, sobald das System installiert, konfiguriert und eingerichtet ist. Weitere Informationen finden Sie im DICENTIS Drahtloses Konferenzsystem *Konfigurationshandbuch*.

#### **Lieferumfang der Produkte**

Der Lieferumfang des Wireless Access Point (DCNM‑WAP) umfasst:

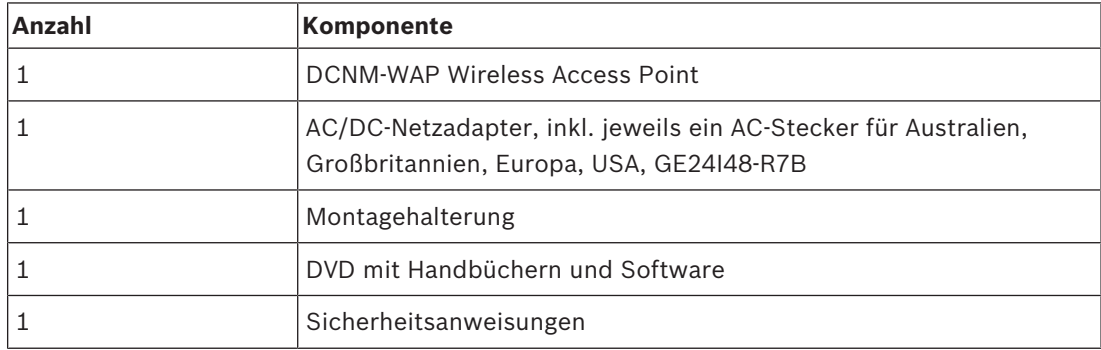

#### **Markenlogo**

Die Ausrichtung des Logos kann geändert werden.

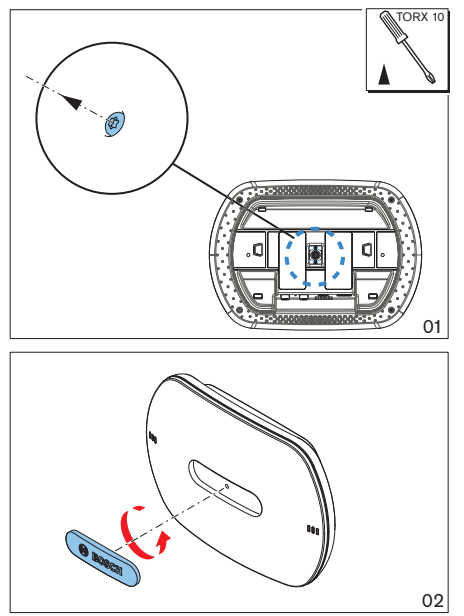

**Abbildung 5.1: Ausrichtung des Logos ändern**

#### **Verkabelung und Montage an Wand/Decke/Bodenstativ**

Der Wireless Access Point kann an der Wand, Decke oder einem Bodenstativ montiert werden. Beachten Sie bei der Montage die maximale WiFi-Reichweite zwischen Wireless Access Point und den Drahtlose Einheitenn. Siehe *Planung, Seite 14*.

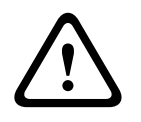

#### **Vorsicht!**

Der Wireless Access Point darf keinesfalls geöffnet werden. Durch Modifikationen an der Hardware werden die Produktzertifikate ungültig. Der Wireless Access Point darf nur durch qualifiziertes Personal geöffnet werden.

#### **Kabelanschlüsse:**

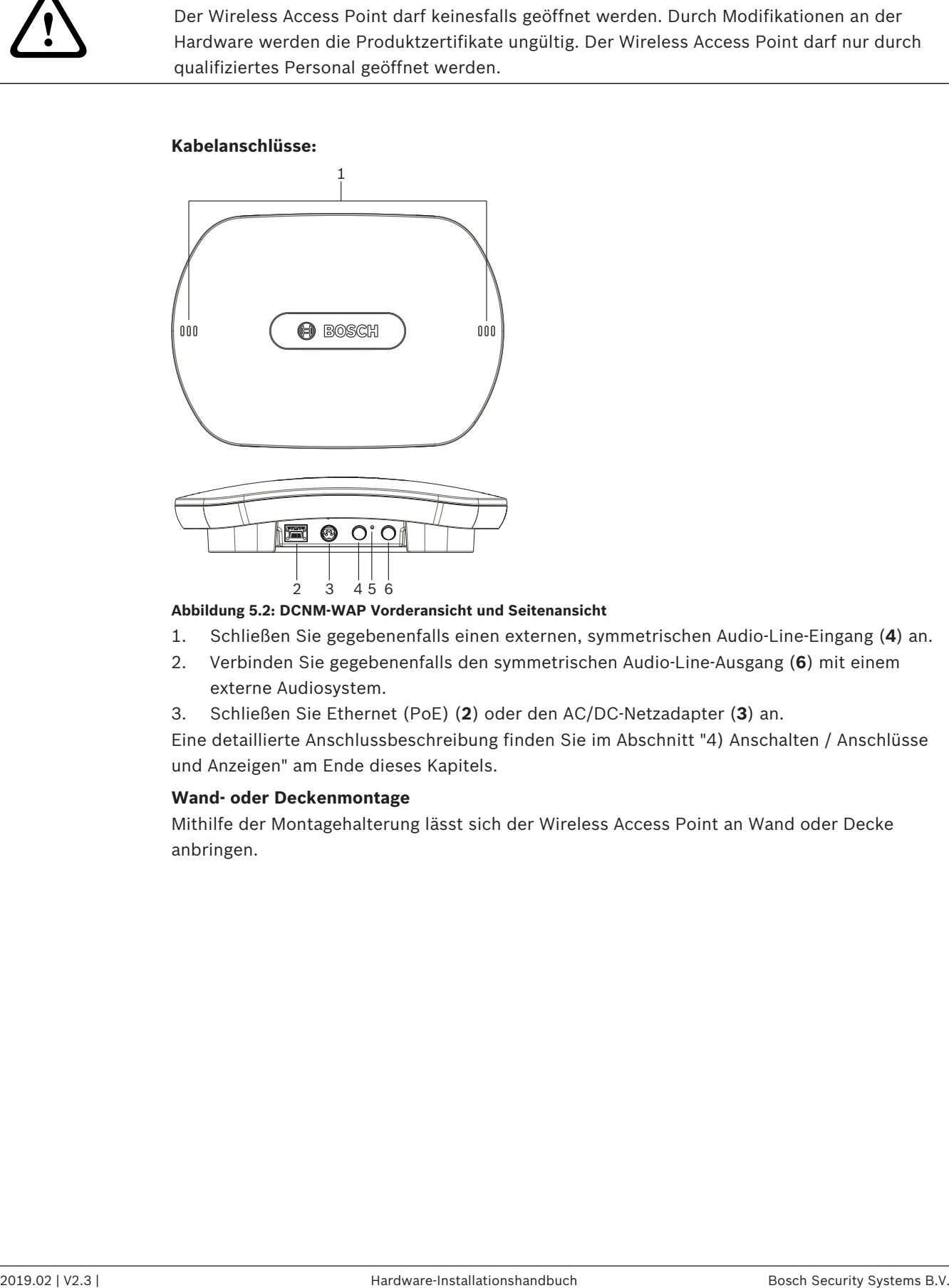

#### **Abbildung 5.2: DCNM‑WAP Vorderansicht und Seitenansicht**

- 1. Schließen Sie gegebenenfalls einen externen, symmetrischen Audio-Line-Eingang (**4**) an.
- 2. Verbinden Sie gegebenenfalls den symmetrischen Audio-Line-Ausgang (**6**) mit einem externe Audiosystem.
- 3. Schließen Sie Ethernet (PoE) (**2**) oder den AC/DC-Netzadapter (**3**) an.

Eine detaillierte Anschlussbeschreibung finden Sie im Abschnitt "4) Anschalten / Anschlüsse und Anzeigen" am Ende dieses Kapitels.

#### **Wand- oder Deckenmontage**

Mithilfe der Montagehalterung lässt sich der Wireless Access Point an Wand oder Decke anbringen.

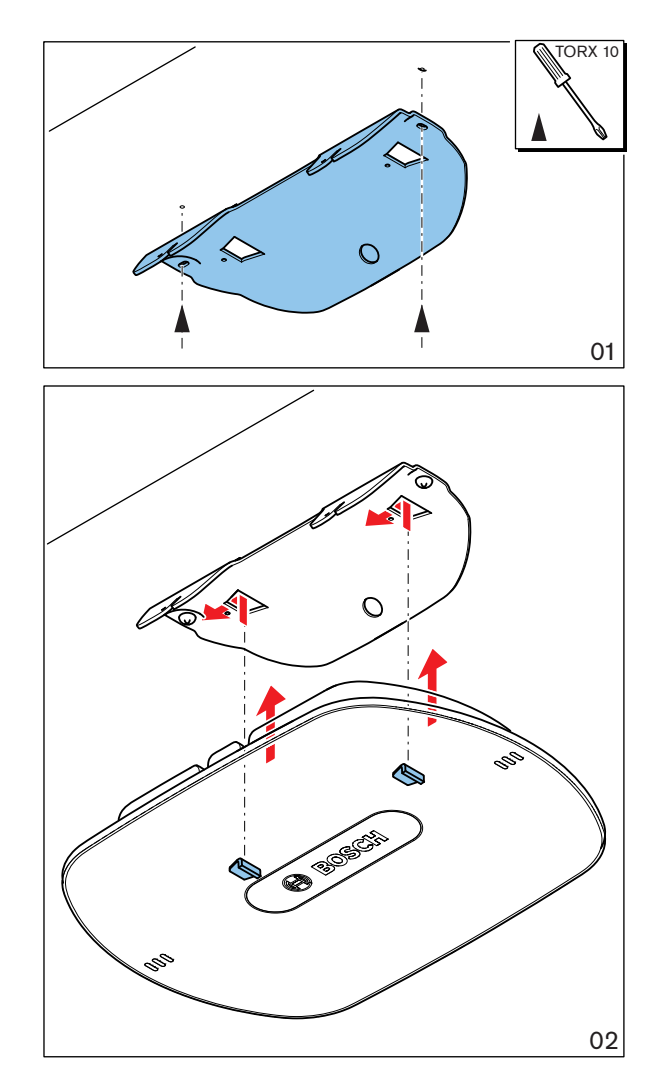

**Abbildung 5.3: Montage an Wand oder Decke**

#### **Montage am Bodenstativ**

Mithilfe der Montagehalterung lässt sich der Wireless Access Point an einem universellen Bodenstativ LBC1259/01 von Bosch anbringen.

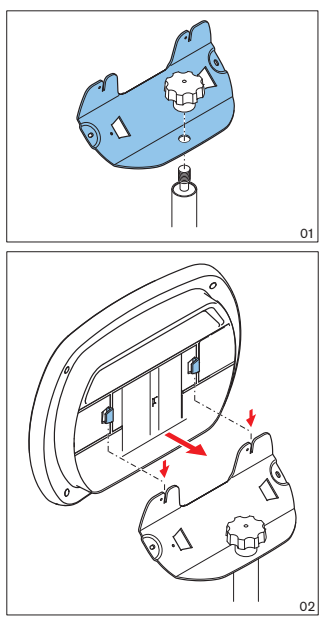

**Abbildung 5.4: Montage auf einem Bodenstativ**

#### **Anschalten/Anschlüsse und Anzeigen**

Der DCNM‑WAP wird über eine der drei Stromquellen versorgt, die in der Tabelle unten mit einem **\*** markiert sind. Sobald Strom anliegt, wird der Wireless Access Point angeschaltet und die sechs LEDs (**1**) auf der Vorderseite leuchten.

– Eine Konfigurationsanleitung für den DCNM‑WAP finden Sie im Konfigurationshandbuch des DICENTIS Drahtloses Konferenzsystems.

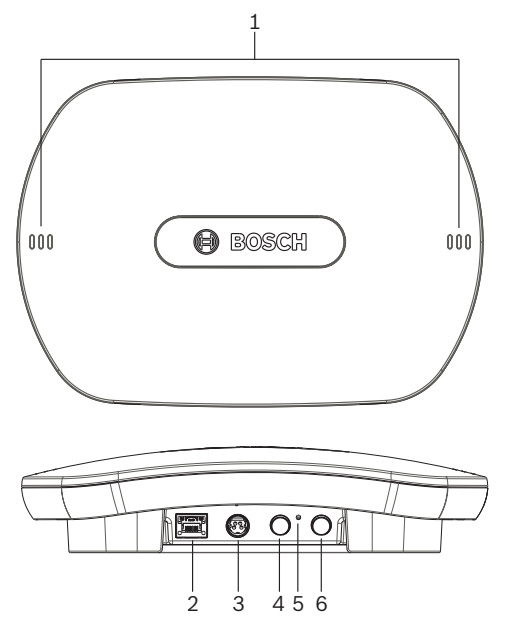

**Abbildung 5.5: DCNM‑WAP Vorderansicht und Seitenansicht**

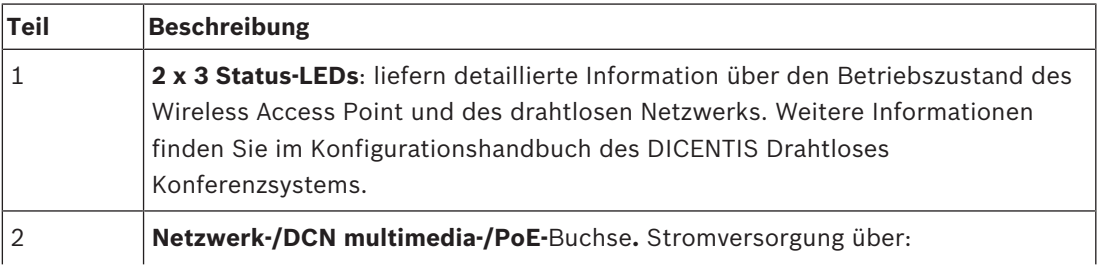

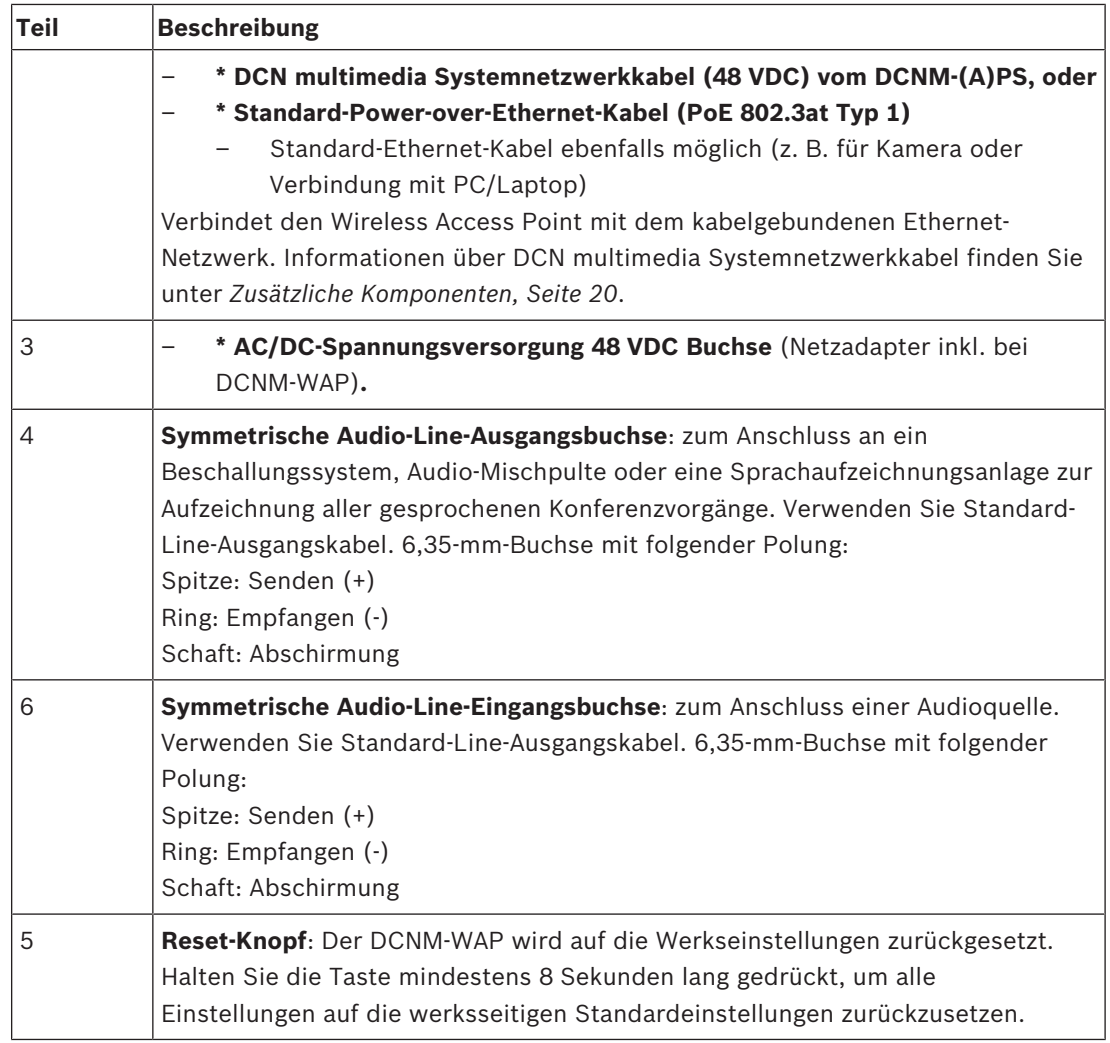

#### **Siehe auch**

- *– Planung, Seite 14*
- *– Zusätzliche Komponenten, Seite 20*

# **6 Montage von drahtlosen Sprechstellen und Zubehör**

Mit den Drahtlose Einheitenn werden Teilnehmer zu einer Diskussion hinzugefügt. Siehe *Systemübersicht, Seite 9*, falls erforderlich.

#### **Lieferumfang der Produkte**

– Der DCNM‑WD und DCNM‑WDE werden ohne (Zubehör-)Teile geliefert.

#### **Montage**

Die Drahtlose Einheiten werden als freistehende Tischgeräte verwendet. Abgesehen von der weiter unten beschriebenen Montage des Zubehörs ist keine mechanische Installation erforderlich.

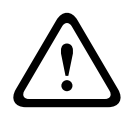

#### **Vorsicht!**

Wenn eine drahtlose Premiumeinheit von einem warmen, feuchten an einen kalten Standort bewegt wird, kann sich auf dem Display möglicherweise Kondenswasser bilden. Um dies zu vermeiden, geben Sie jeder drahtlosen Premiumeinheit genügend Zeit zur Akklimatisierung.

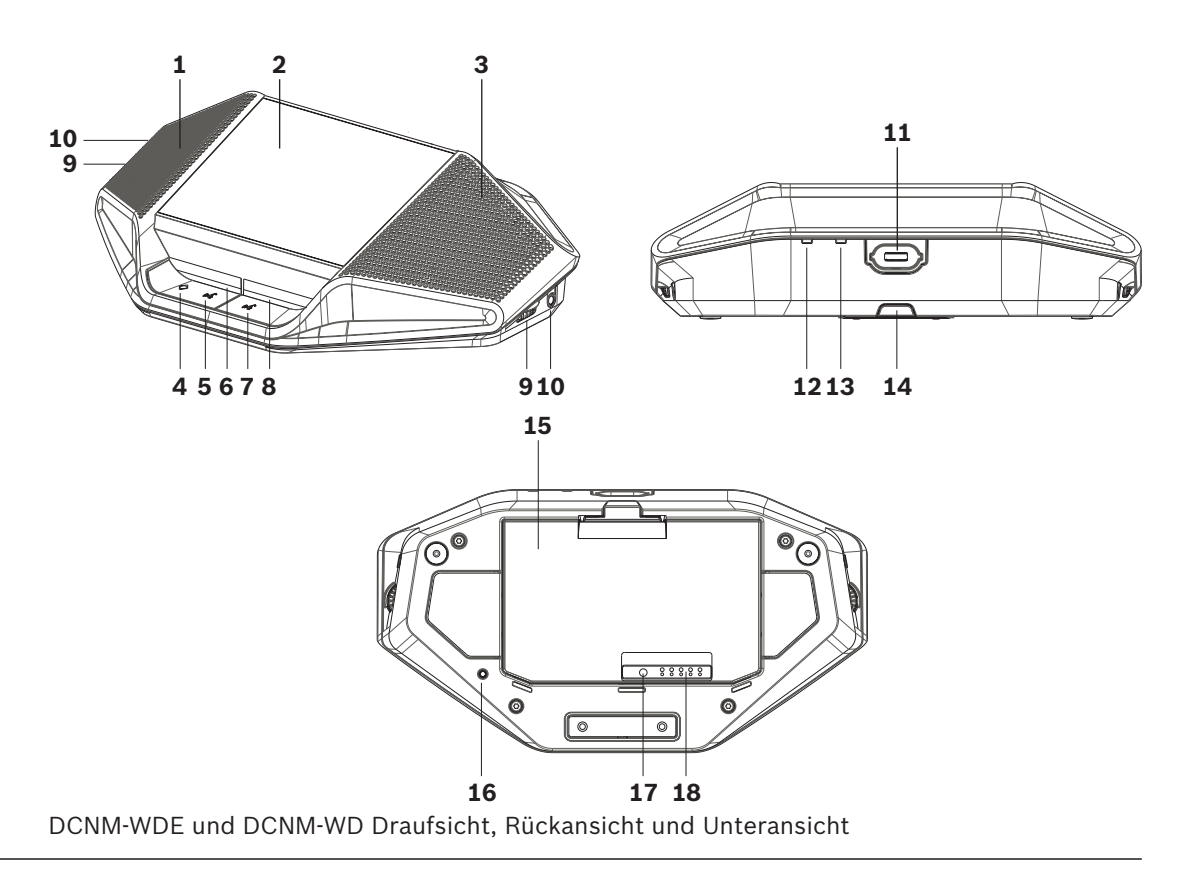

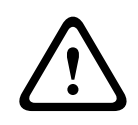

#### **Vorsicht!**

Eine Drahtlosgerät darf keinesfalls geöffnet werden. Durch Modifikationen an der Hardware werden die Produktzertifikate ungültig. Der Drahtlose Einheiten darf nur durch qualifiziertes Personal geöffnet werden.

#### **Montage des Zubehörs**

Gehen Sie wie folgt vor, um das erforderliche Zubehör der Drahtlose Einheiten zu installieren und die Geräte richtig zu platzieren. Die Schritte in kurzer Zusammenfassung:

- 1. Vergewissern Sie sich, dass alle Systembestandteile vorliegen.
- 2. Orientieren Sie sich dabei an der Abbildung einer Drahtlosgerät und der Tabelle in diesem Abschnitt.
- 3. Installieren Sie den Akku (**15**) in jeder Drahtlosgerät, die verwendet werden soll. (siehe *Akku, Seite 30*).
- 4. Montieren Sie die Mikrofone an den Drahtlose Einheitenn (**11**). (siehe *Mikrofone, Seite 28*).
- 5. Platzieren Sie alle Drahtlose Einheiten innerhalb der Reichweite des Wireless Access Point (DCNM‑WAP). Siehe *Planung, Seite 14*, falls erforderlich.

#### **Anschlüsse, Anzeigen und Bedienelemente**

Die folgende Tabelle gibt einen Überblick über die Elemente und Funktionen einer Drahtlosgerät (siehe Nummern in der vorstehenden Abbildung).

Die Verbindung und Konfiguration der Drahtlose Einheiten innerhalb des Systems wird über den DCNM‑WAP vorgenommen. Weitere Informationen finden Sie im Software-Konfigurationshandbuch der DICENTIS Drahtloses Konferenzsystem.

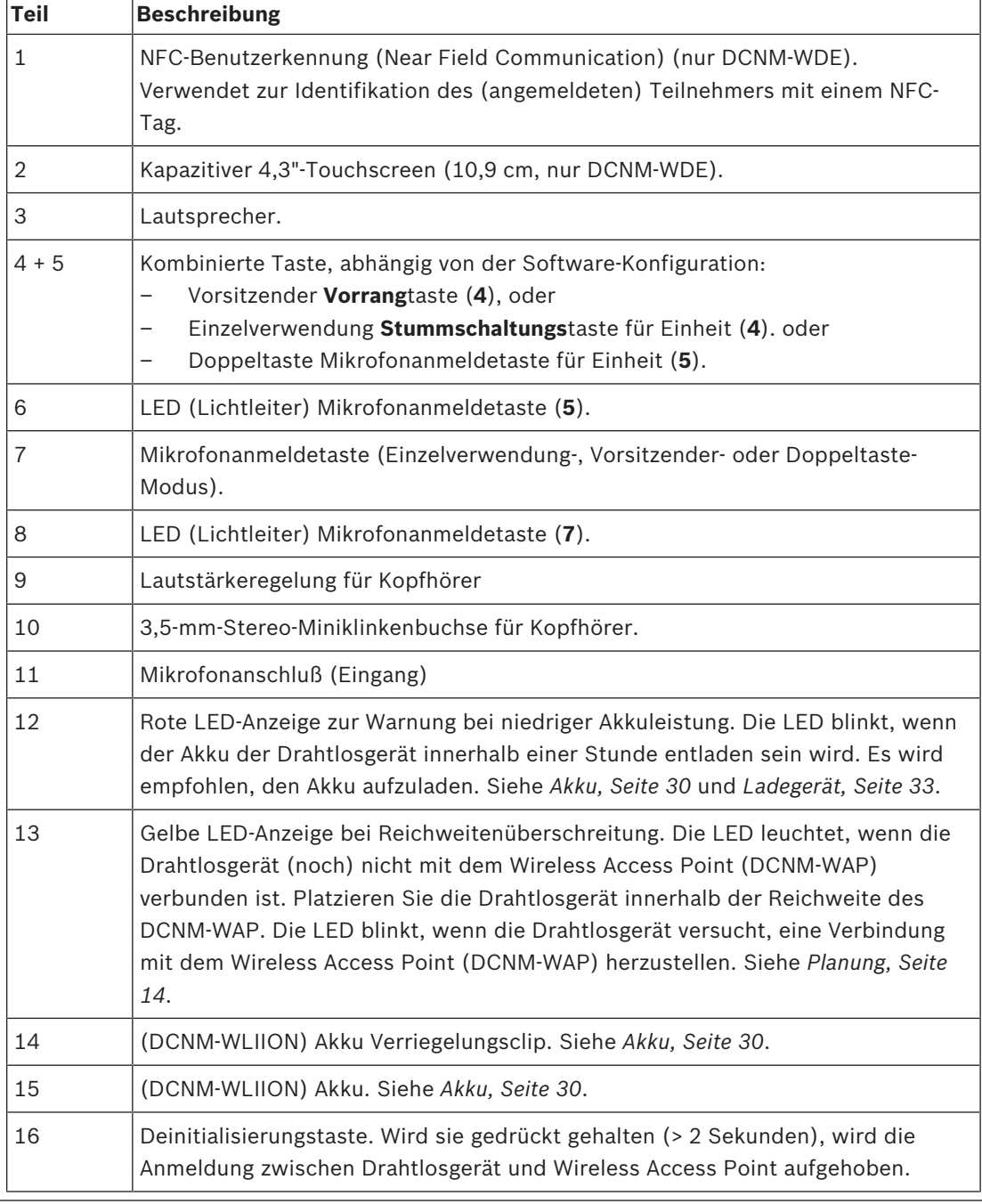

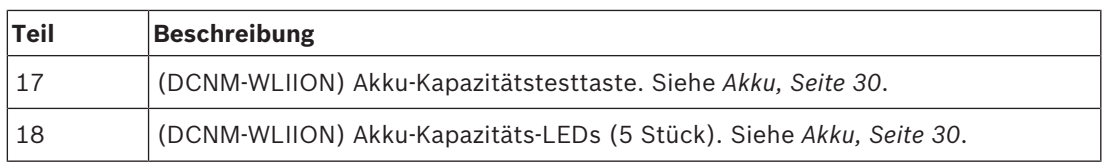

#### **Siehe auch**

- *– Akku, Seite 30*
- *– Mikrofone, Seite 28*
- *– Planung, Seite 14*
- *– Ladegerät, Seite 33*

### **6.1 Mikrofone**

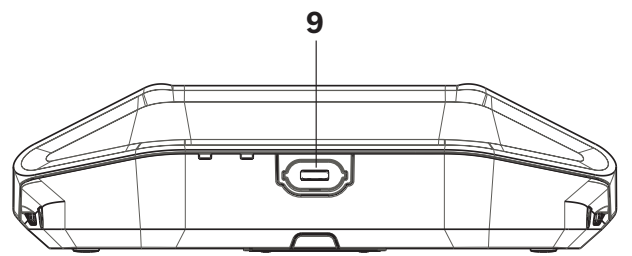

**Abbildung 6.1: Anschließen des DCNM‑HDMIC oder DCNM‑MICx an einer Drahtlosgerät** Sowohl das DCNM‑HDMIC Hochdirektive Mikrofon als auch das DCNM-MICL/S Schwanenhalsmikrofon werden in der Regel mit den DICENTIS Geräten verwendet.

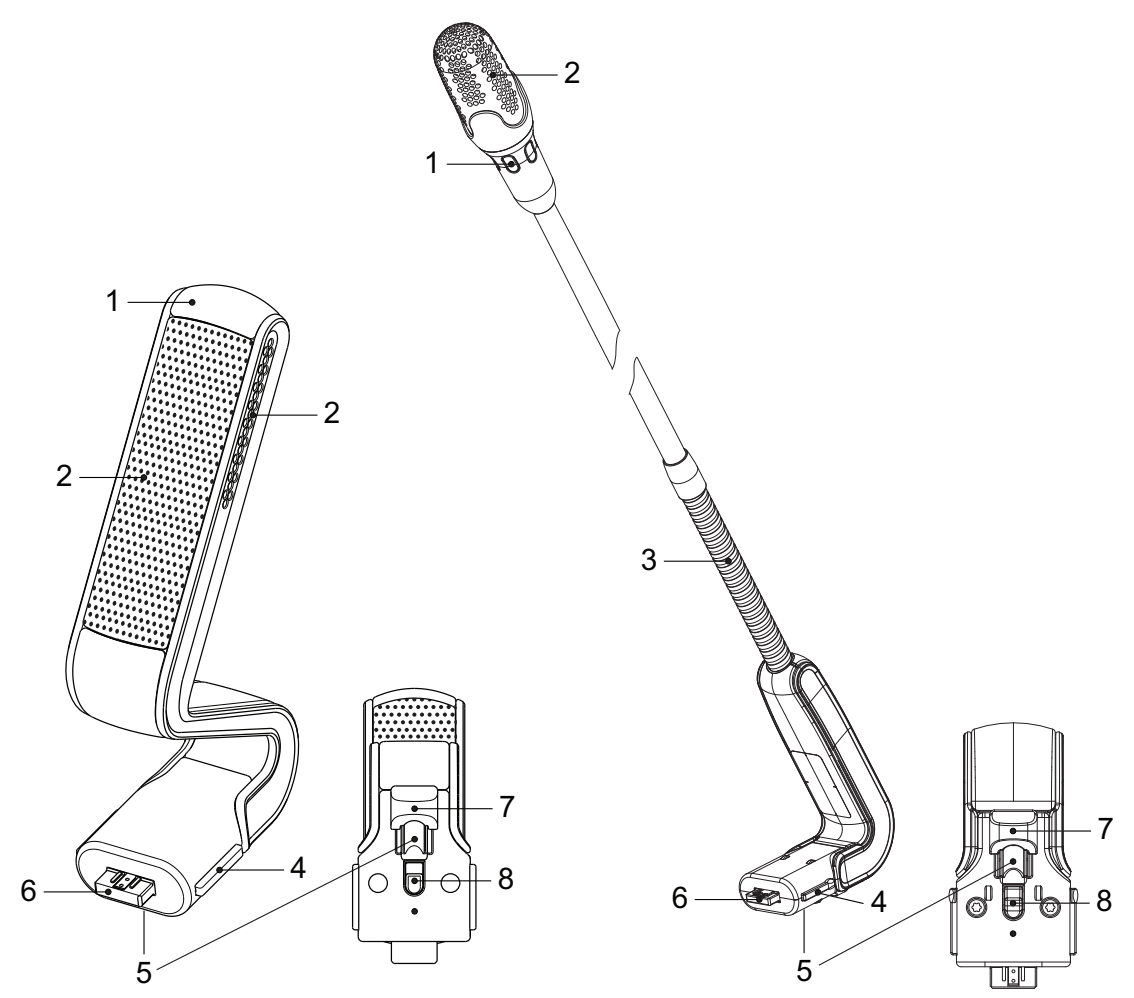

**Abbildung 6.2: DCNM‑HDMIC und DCNM‑MICS / DCNM‑MICL Vorder- und Unteransicht**

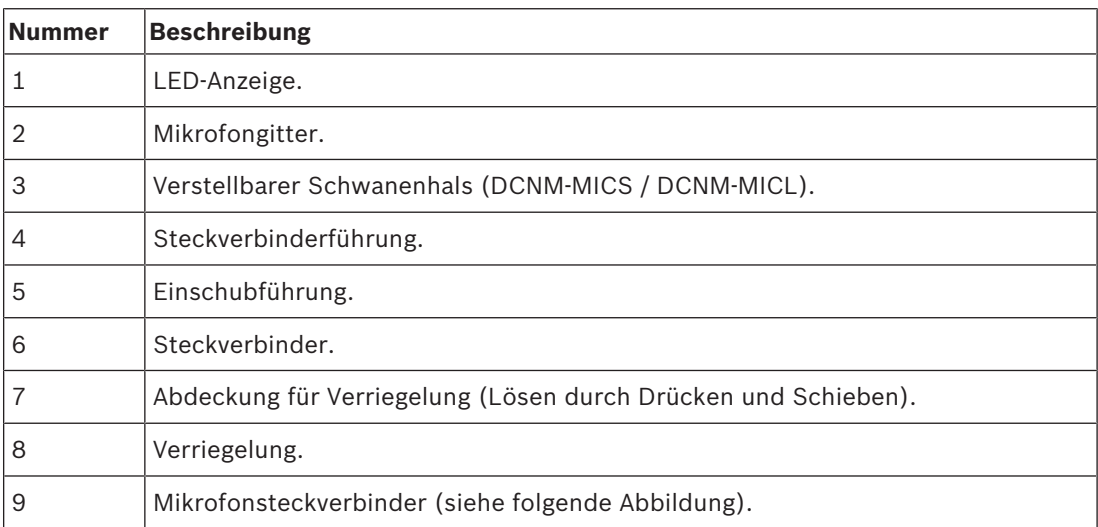

#### **Anschließen oder Entfernen des Mikrofons**

Das Mikrofon kann ganz einfach mit den DICENTIS Geräten verbunden werden:

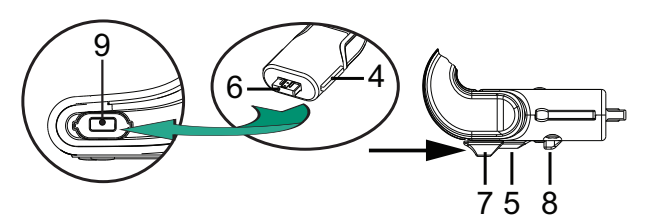

**Abbildung 6.3: DCNM‑HDMIC or DCNM-MICS / DCNM-MICL Anschluss**

Gehen Sie folgendermaßen vor:

- 1. Führen Sie die Steckverbinderführung (**4**) vorsichtig in den DICENTIS Mikrofonsteckverbinder ein (**9**).
- 2. Schieben Sie den Steckverbinder (**6**) vorsichtig in den Mikrofonsteckverbinder (**9**), bis die Verriegelung (**5**) hörbar einrastet.
- 3. So entfernen Sie das Mikrofon: Schieben Sie die Abdeckung (**7**) zum Gerät, drücken Sie die Verriegelung (**8**), und ziehen Sie das Mikrofon heraus.

### **6.2 Akku**

Der Akku (DCNM‑WLIION) liefert die Stromversorgung der Drahtlose Einheiten (DCNM‑WD und DCNM‑WDE).

Siehe *Montage von drahtlosen Sprechstellen und Zubehör, Seite 26*, falls erforderlich.

#### **Aufladen der Batterie und Belastbarkeit**

- Laden Sie den Akku Akku (DCNM‑WLIION) sofort nach Erhalt.
- Verwenden Sie ausschließlich das zugelassene Ladegerät (DCNM‑WCH05), um den Akku (DCNM‑WLIION) zu laden.
- Laden Sie den Akku (DCNM‑WLIION) sofort auf, wenn die verbleibende Kapazität weniger als 5 % beträgt, was durch die rot blinkende LED-Anzeige zur Warnung bei niedriger Akkuleistung auf der Rückseite der Einheit angezeigt wird. Siehe *Ladegerät, Seite 33*.
- Leere Akkus müssen innerhalb von 30 Tagen geladen werden.
- Lassen Sie keine leeren Akkus in einem Drahtlosgerät.

#### **Wiederherstellung tiefentladener Akkus**

- 1. Setzen Sie die Akkus in das Ladegerät ein.
- 2. Nehmen Sie die Akkus nach dem typischen Ladezyklus von 3 Stunden kurz aus dem Ladegerät heraus und setzen Sie sie anschließend wieder ein.
- 3. Wiederholen Sie Schritt 2, bis die Akkus voll aufgeladen sind.

#### **Lieferumfang der Produkte**

– Der DCNM‑WLIION wird ohne (Zubehör-)Teile geliefert.

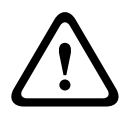

#### **Vorsicht!**

Die Lebensdauer eines Akku kann enorm beeinträchtigt werden, wenn er vollständig entladen (tiefentladen) wird. Wenn ein Drahtlosgerät gelagert oder eine Weile nicht verwendet wird, nehmen Sie den Akku heraus und legen Sie ihn in das zugelassene Ladegerät.

#### **Installation des Akkus**

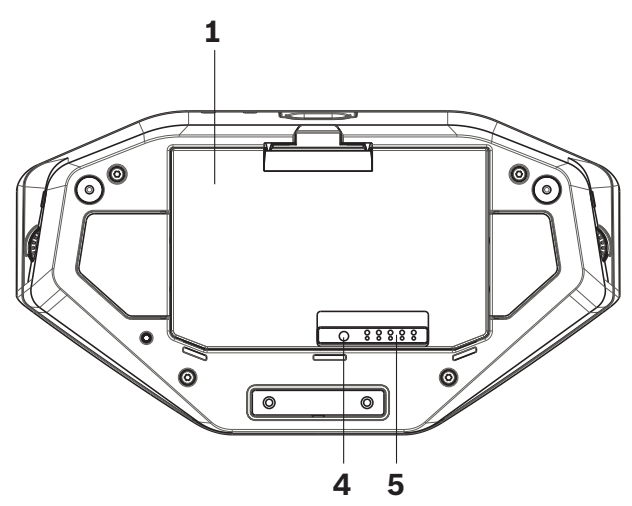

**Abbildung 6.4: Unteransicht eines Drahtlosgeräts mit Akku**

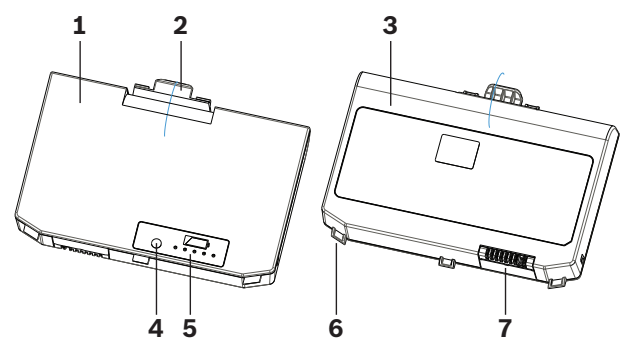

**Abbildung 6.5: Draufsicht (1) und Unteransicht (3) eines DCNM‑WLIION Akkus**

- 1. Entfernen Sie das aufsteckbare Mikrofon.
- 2. Drehen Sie das Drahtlosgerät mit der Oberseite nach unten.
- 3. Drehen Sie den Akku in die Draufsicht (**1**) und haken Sie die **Verriegelungsführungen** (**6**) im Akkufach des Drahtlosgeräts ein.
- 4. Drücken Sie den Akku vorsichtig herunter, bis er im Akkufach des Drahtlosgeräts **einrastet** (**2**).

#### **Entnehmen des Akkus**

- 1. Drehen Sie die Drahtlosgerät mit der Oberseite nach unten.
- 2. Entnehmen Sie den Akku in umgekehrter Reihenfolge, indem Sie den Verriegelungsclip (**2**) gedrückt halten und den Akku vorsichtig nach oben drücken.
- 3. Entnehmen Sie den Akku.

#### **Anschlüsse und Anzeigen**

Die folgende Tabelle gibt einen Überblick über die Anschlüsse und Anzeigen eines Akkus (siehe Nummern in der vorstehenden Abbildung in diesem Abschnitt).

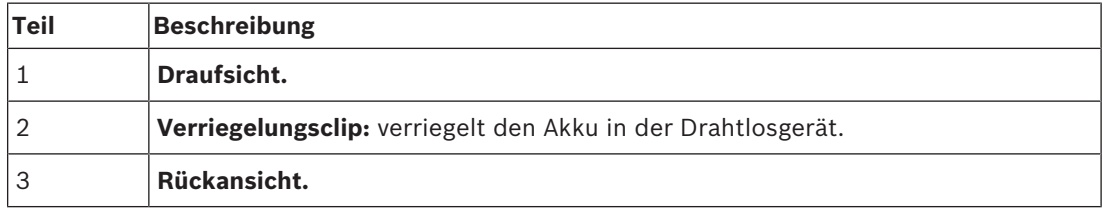

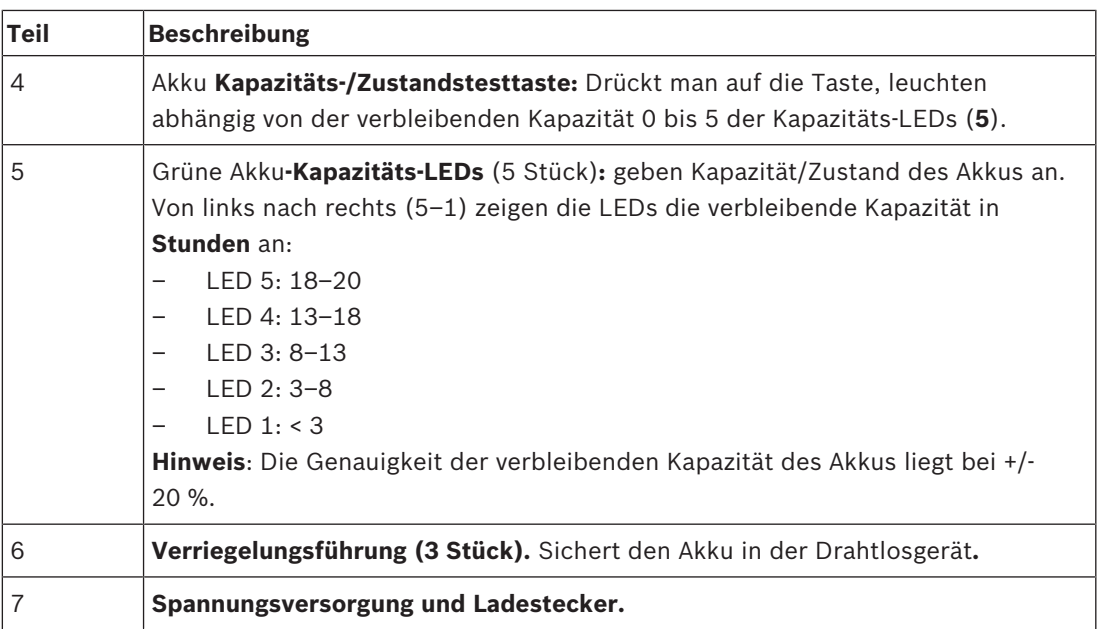

# **6.3 Ladegerät**

Das Ladegerät (DCNM‑WCH05) wird für die folgenden Aufgaben verwendet (und kann auch mit einem IT-Stromversorgungssystem verbunden werden):

- Aufladen des Akkus (DCNM‑WLIION).
	- Ein Ladegerät kann gleichzeitig maximal 5 Akkus aufladen.

#### **Lieferumfang der Produkte**

- Der Lieferumfang des DCNM‑WCH05 umfasst:
	- 1 x Netzkabel
	- 1 x Durchschleif-Netzkabel
	- 1 x Montagehalterung
	- 1 x Sicherheitshinweise

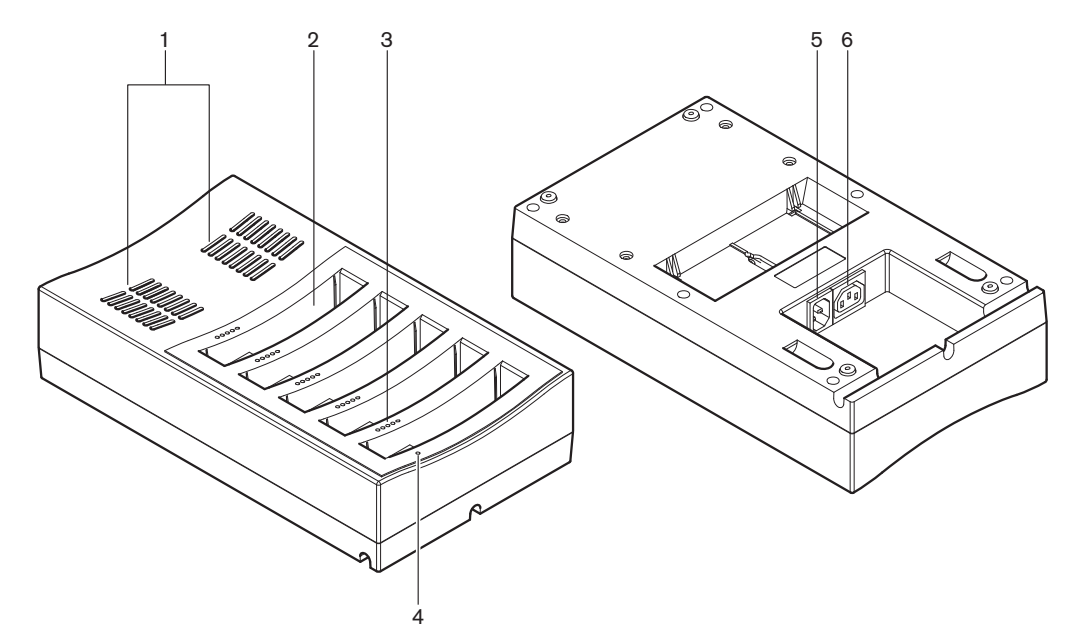

**Abbildung 6.6: Ladegerät DCNM‑WCH05**

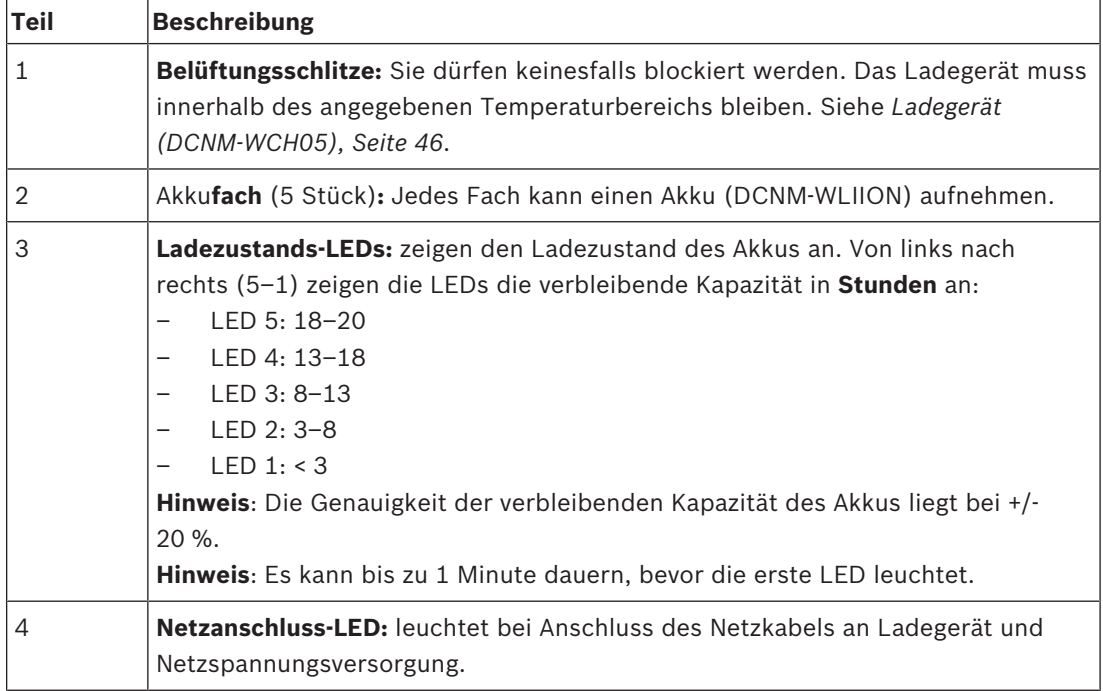

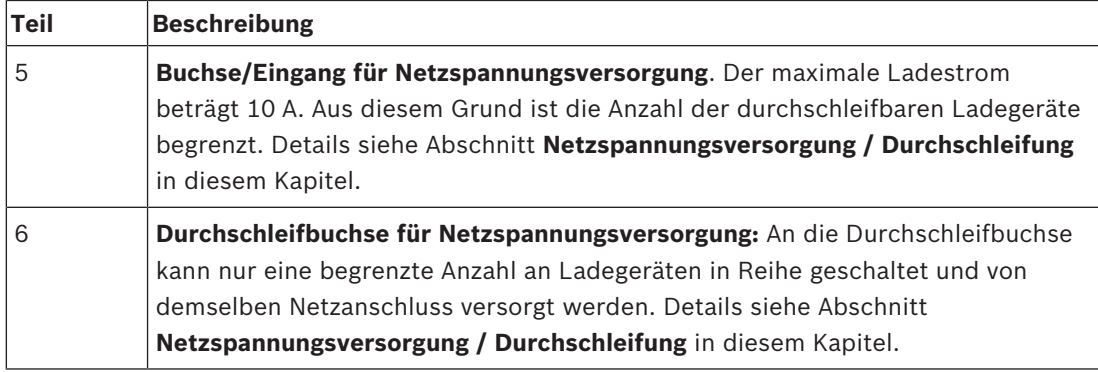

#### **Montage**

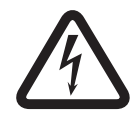

#### **Gefahr!**

Der Ladegerät darf keinesfalls geöffnet werden. Bei Stromschlägen über das Ladegerät droht u. U. Lebensgefahr.

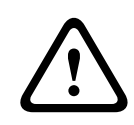

#### **Warnung!**

Bei dem Produkt handelt es sich um ein Produkt der Klasse A. In einem Wohngebiet kann dieses Produkt Funkstörungen verursachen, die der Benutzer auf angemessene Weise beheben muss.

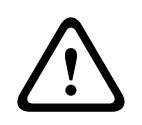

#### **Vorsicht!**

Die Belüftungsschlitze dürfen keinesfalls blockiert werden. Bei einer Blockierung der Belüftungsschlitze droht u. U. Brandgefahr und Störung/Defekt des Ladegeräts und des Akkus.

Das Ladegerät (DCNM‑WCH05) muss durch qualifiziertes Fachpersonal mithilfe der mitgelieferten Montagehalterung fest an der Wand befestigt werden. Die Demontage darf auch nur von qualifiziertem Fachpersonal vorgenommen werden.

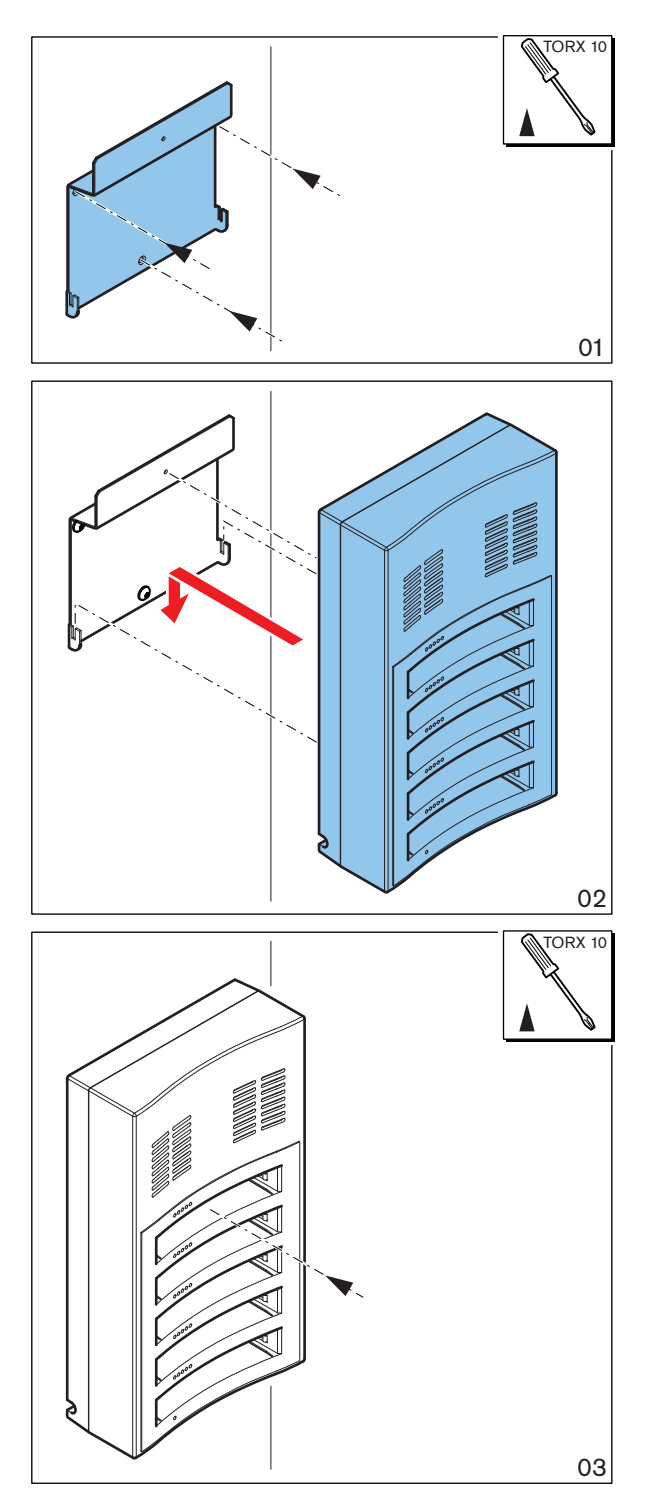

#### **Abbildung 6.7: Wandmontage**

Wenn Sie mehrere Ladegeräte nebeneinander montieren, beachten Sie die folgenden Hinweise:

- Der vertikale Abstand zwischen den beiden Halterungen muss mindestens **340 mm** betragen (siehe **d1** in der folgenden Abbildung).
- Der horizontale Abstand zwischen den beiden Halterungen muss mindestens **195 mm** betragen (siehe **d2** in der folgenden Abbildung).

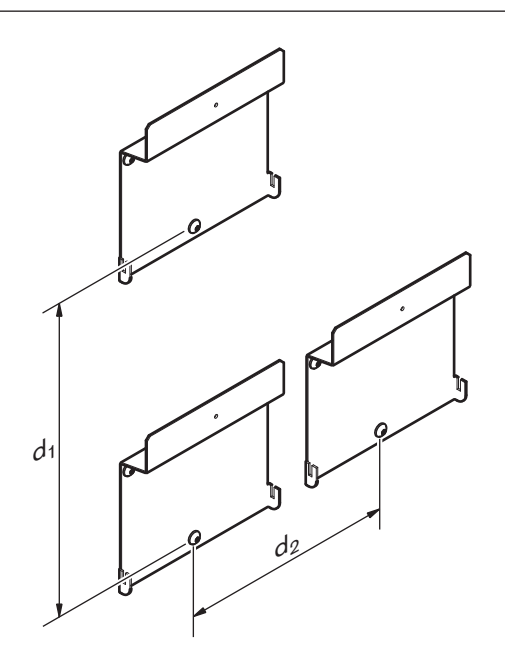

#### **Netzspannungsversorgung / Durchschleifung**

- 1. Verbinden Sie ein den örtlichen Bestimmungen entsprechendes Netzkabel mit der Netzanschlussbuchse des Ladegeräts (**5**).
- 2019. Wertspannungsversorgung / Durchschleffung<br>
2. Vertrinden Sie ein den örtlichen Bestimmungen entsprechendes Metzkahel mit der<br>
2. Diser die Ourtstehleitbeutsies (8) kömmen mehrere Ladegeräte per Durchschleitbeutsindun 2. Über die Durchschleifbuchse (**6**) können mehrere Ladegeräte per Durchschleifverbindung angeschlossen werden:
	- Bei einer Netzspannung von **100–127 V(AC), 50/60 Hz**, können maximal **2** Ladegeräte per Durchschleifverbindung angeschlossen werden.
	- Bei einer Netzspannung von **220–240 V(AC), 50/60 Hz**, können maximal **5** Ladegeräte per Durchschleifverbindung angeschlossen werden.

#### **Einsetzen/Entnehmen des Akkus**

- 1. Schieben Sie den Akku in das Ladegerät, bis er einrastet, wie auf der folgenden Abbildung gezeigt.
	- Entnehmen Sie den Akku, indem Sie ihn vorsichtig aus dem Akku herausziehen.
- 2. Schließen Sie das Ladegerät an die Netzspannungsversorgung an, um das Ladegerät mit Strom zu versorgen und den Ladeprozess zu starten.
	- Die Netzanschluss-LED (**4**) leuchtet, wenn das Ladegerät an die Spannungsversorgung angeschlossen ist.
	- Die Ladezustands-LEDs (**3**) zeigen den Ladezustand des Akkus an.

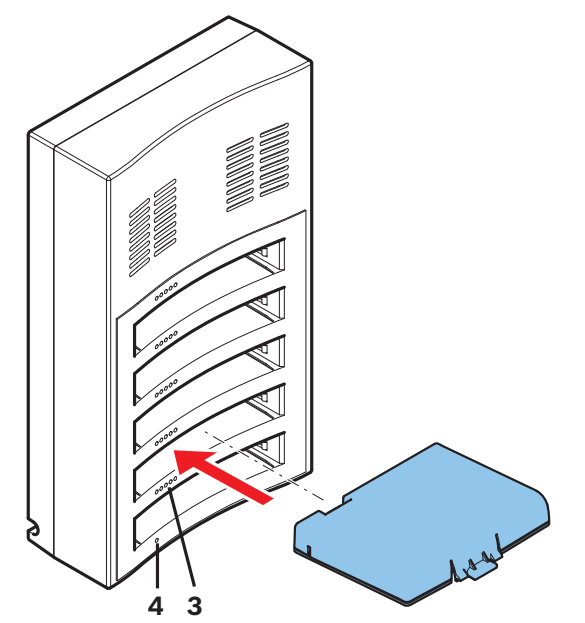

**Abbildung 6.8: Einsetzen des Akkus**

#### **Ladedauer**

- Die Ladedauer eines Akkus beträgt in der Regel **3** Stunden. – Die LEDs (**3**) zeigen den Ladezustand des Akku an.
- Entnehmen Sie den Akku, sobald er voll aufgeladen ist bzw. wenn alle LEDs (**3**) leuchten.

#### **Siehe auch**

*– Ladegerät (DCNM-WCH05), Seite 46*

# **7 Inbetriebnahme und Konfiguration des Systems**

Informationen zur Inbetriebnahme und Konfiguration des Wireless Access Point und der Drahtlose Einheiten finden Sie im Software-Konfigurationshandbuch der DICENTIS Drahtloses Konferenzsystem.

– Die Dokumentation finden Sie in den produktbezogenen Informationen zur DICENTIS Drahtloses Konferenzsystem:

[www.boschsecurity.com/de](http://www.boschsecurity.com) > Konferenzsysteme > DICENTIS Drahtloses Konferenzsystem

# **8 Wartung**

Das Drahtloses Konferenzsystem DICENTIS muss nur selten gewartet werden. Um einen störungsfreien Betrieb zu garantieren, sollten Sie die Systemkomponenten regelmäßig reinigen und überprüfen:

### **8.1 Reinigung**

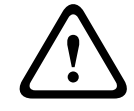

### **Vorsicht!**

Verwenden Sie zum Reinigen der Systemkomponenten keine Lösungsmittel auf Alkohol-, Ammoniak- oder Petroleumbasis und keine Scheuermittel.

- 1. Reinigen Sie die Drahtlose Einheiten mit einem weichen Tuch, das leicht mit einer schwachen Seifenwasserlösung angefeuchtet ist.
- 2. Reinigen Sie den Touchscreen der Drahtlose Einheiten mit einem trockenen, weichen Tuch.
- 3. Lassen Sie die Drahtlose Einheiten gründlich trocknen, bevor Sie sie wieder verkabeln.
- 4. Reinigen Sie den Wireless Access Point und das Ladegerät bei Bedarf mit einem trockenen, weichen Tuch.

### **8.2 Überprüfung der Komponenten**

- 1. Überprüfen Sie alle Komponenten des Drahtloses Konferenzsystem DICENTIS auf Abnutzungserscheinungen. Bei Bedarf können Sie Ersatzkomponenten bei Ihrem Bosch Vertriebspartner bestellen.
- 2. Überprüfen Sie die Mikrofontasten der Drahtlose Einheiten auf ordnungsgemäßen Betrieb. Sie sollten bei der Bedienung nicht locker sein oder klemmen.
- 3. Überprüfen Sie alle Steckverbinder des Wireless Access Point und die Verkabelung des Systems auf Beschädigungen.
- 4. Überprüfen Sie regelmäßig die Funktionstüchtigkeit und den Ladezustand des Akkus der Drahtlose Einheiten.
- 5. Überprüfen Sie regelmäßig die Funktionstüchtigkeit des Ladegeräts.

### **8.3 Service**

Wenn Sie einen Defekt nicht beheben können, wenden Sie sich an Ihren Lieferanten oder Systemintegrator oder direkt an Ihre Bosch Vertretung.

# **9 Technische Daten 9.1 Wireless Access Point (DCNM-WAP)**

#### **Technische Daten**

#### **Funknetz**

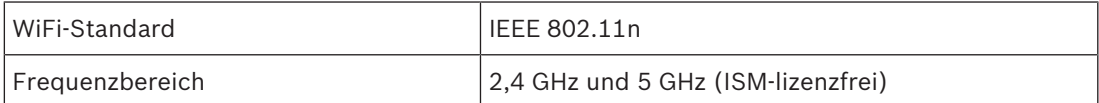

#### **Elektrische Daten**

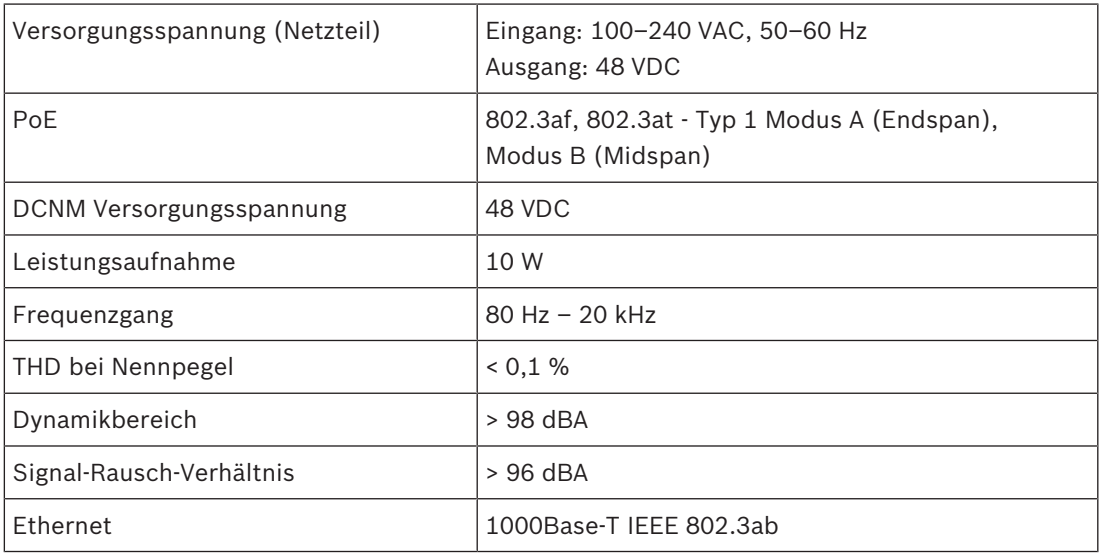

#### **Audioeingänge**

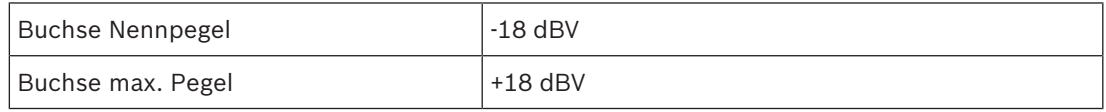

#### **Audioausgänge**

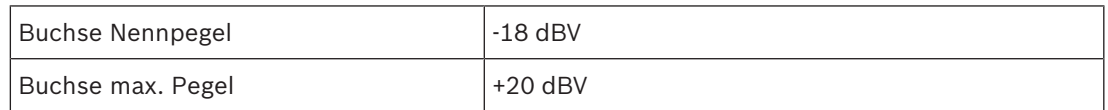

#### **Mechanische Daten**

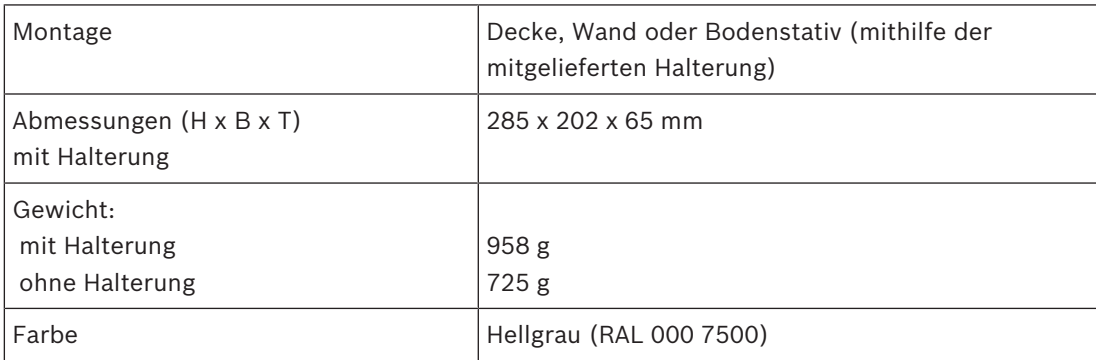

### **Umgebungsbedingungen**

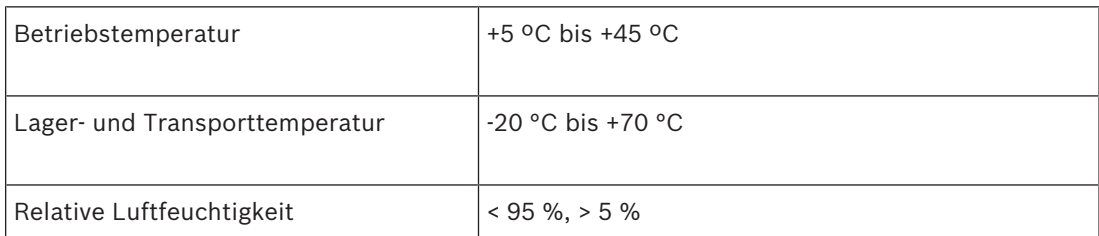

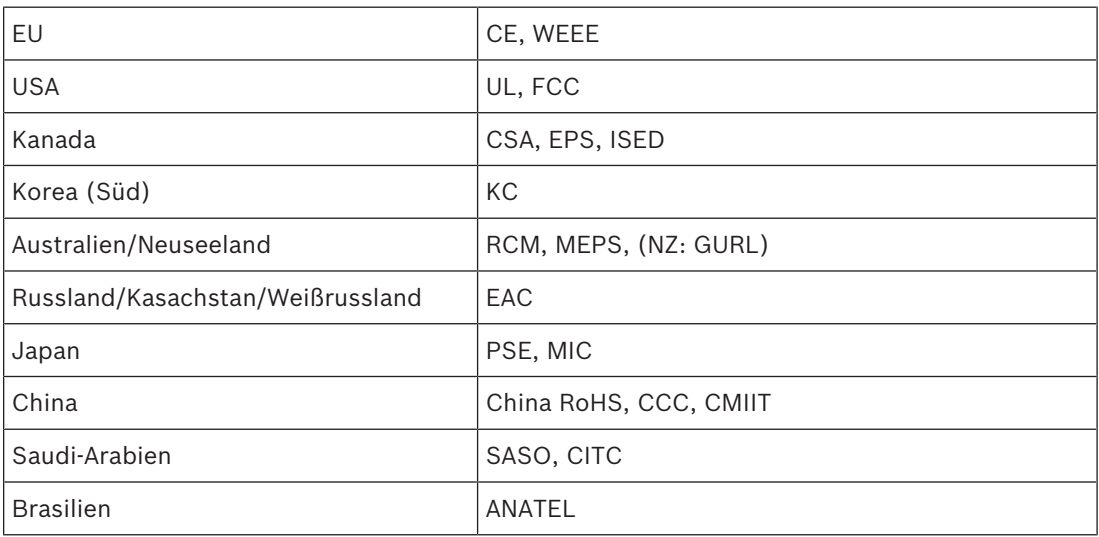

# **9.2 Drahtlose Sprechstellen (DCNM-WD und DCNM-WDE)**

#### **Technische Daten DCNM-WD**

#### **Elektrische Daten**

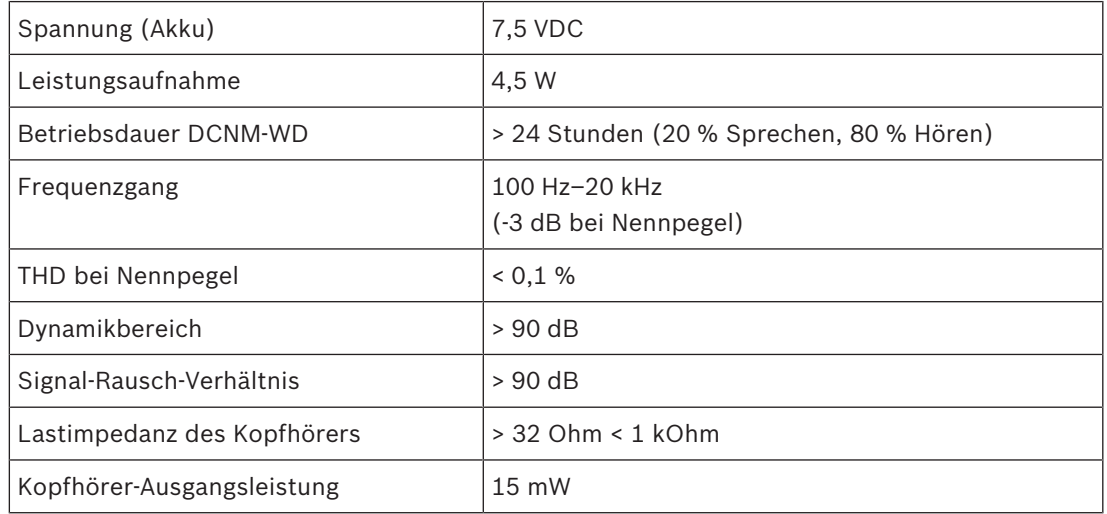

#### **Funknetz**

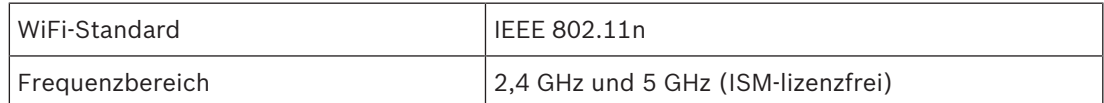

#### **Audioeingänge**

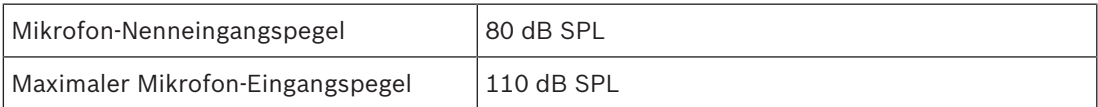

#### **Audioausgänge**

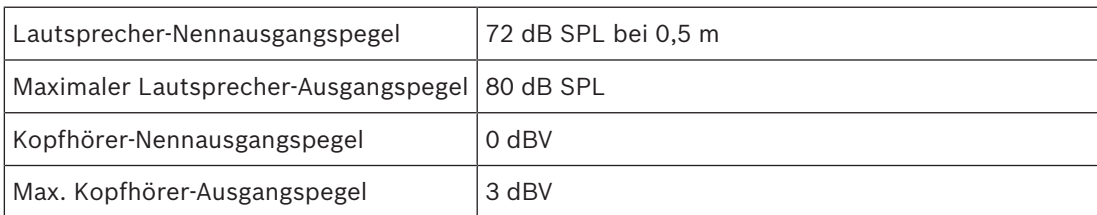

#### **Mechanische Daten**

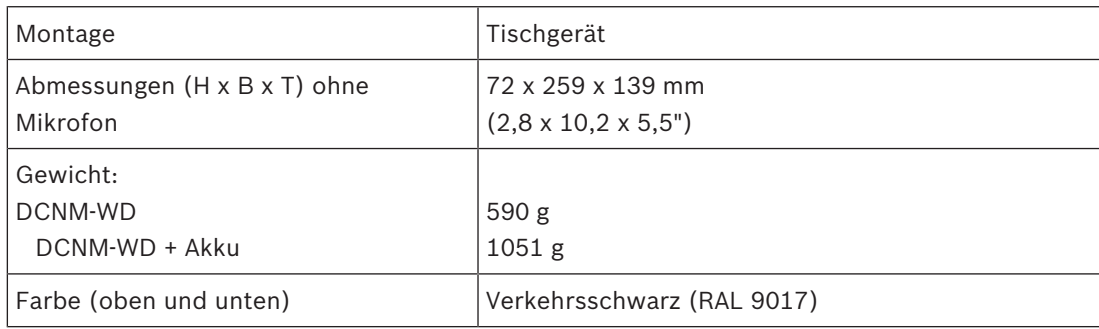

#### **Umgebungsbedingungen**

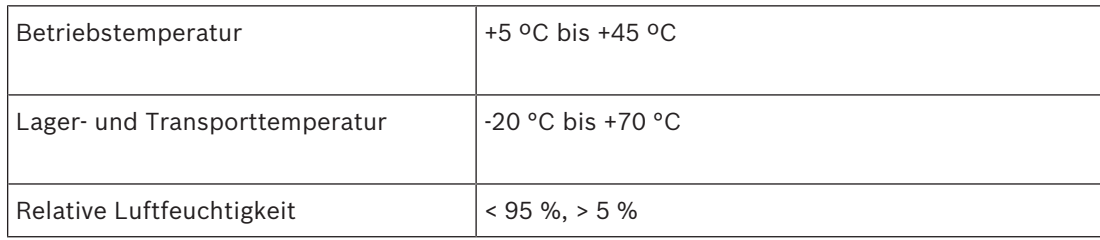

#### **Technische Daten DCNM-WDE**

#### **Elektrische Daten**

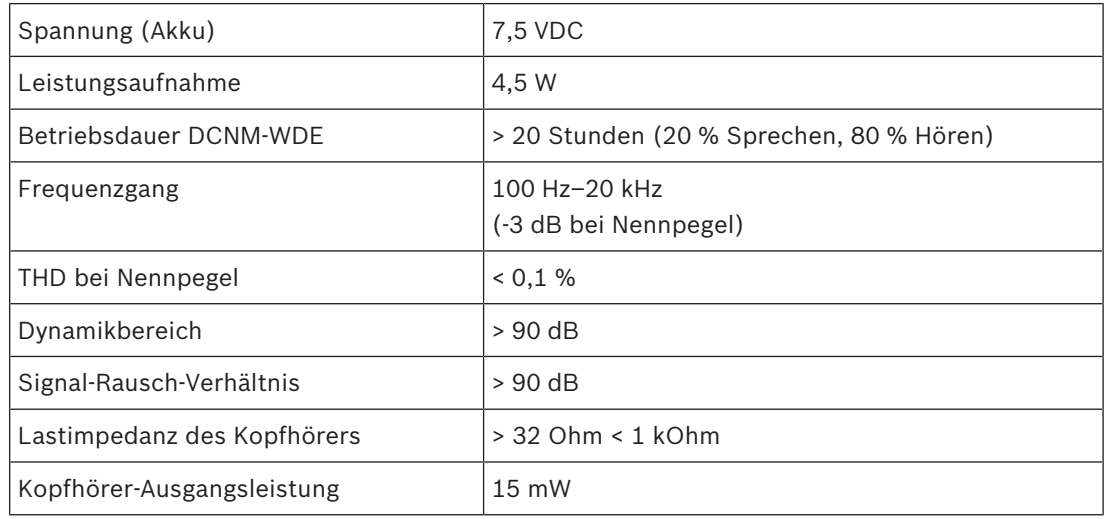

#### **Funknetz**

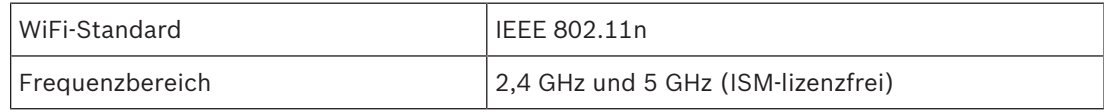

#### **Audioeingänge**

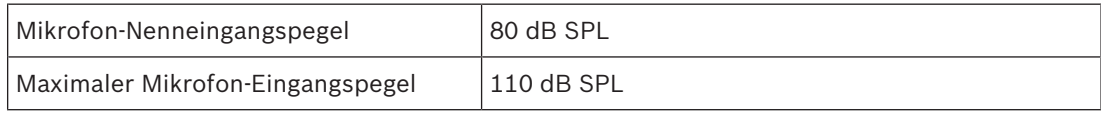

#### **Audioausgänge**

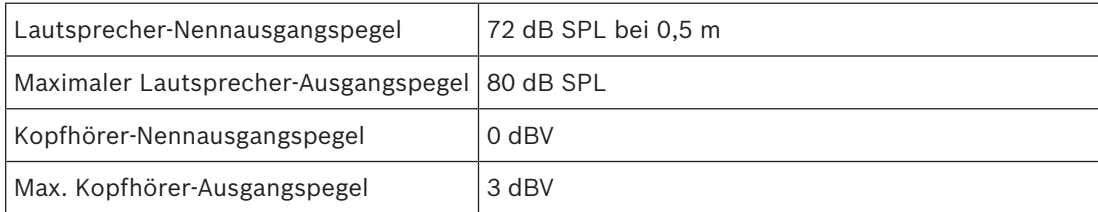

#### **General**

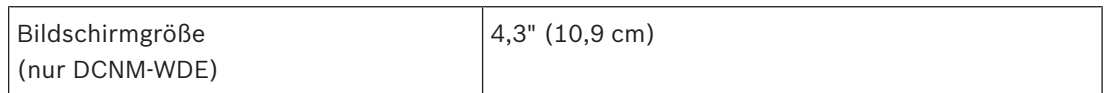

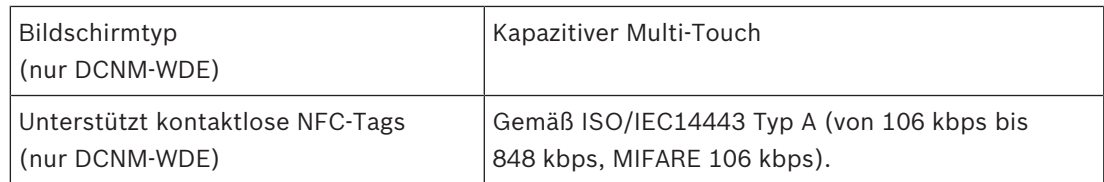

#### **Mechanische Daten**

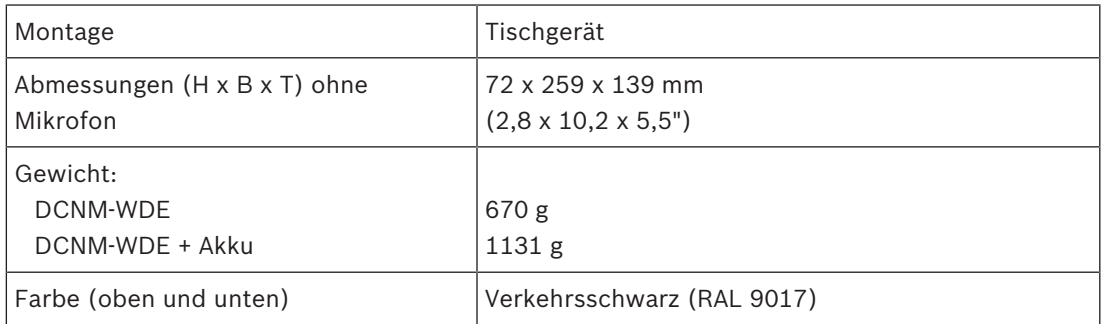

### **Umgebungsbedingungen**

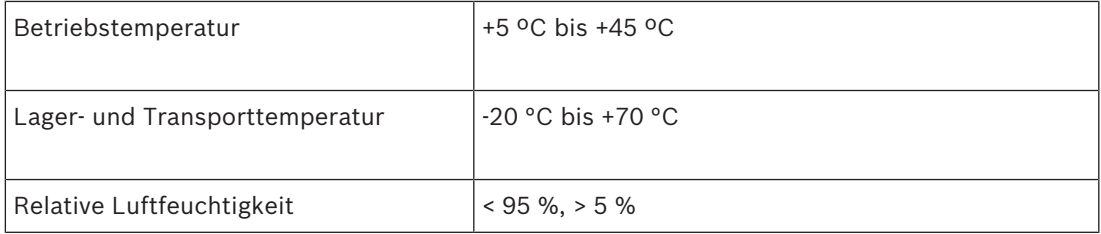

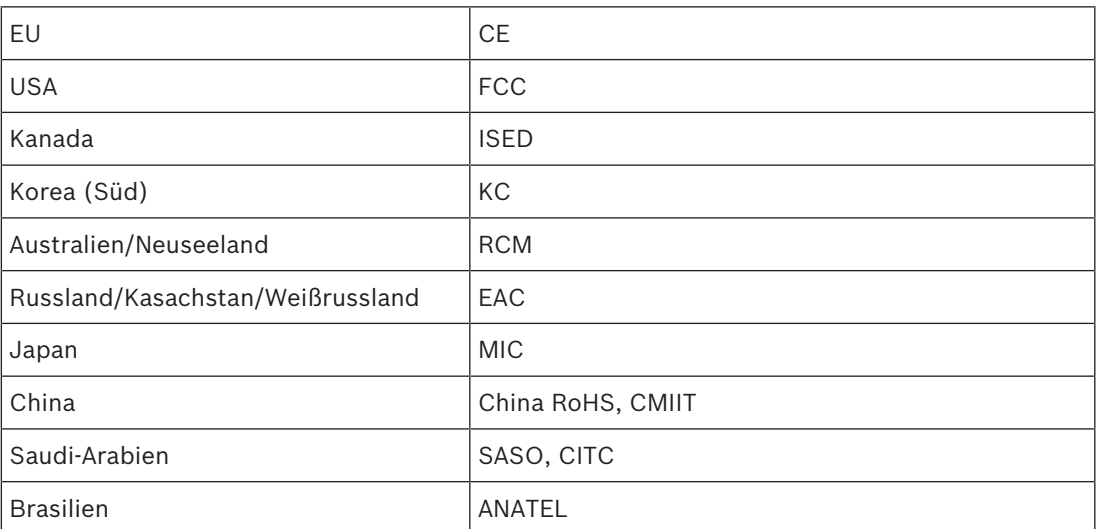

### **9.3 Akku (DCNM-WLIION)**

### **Technische Daten**

#### **Elektrische Daten**

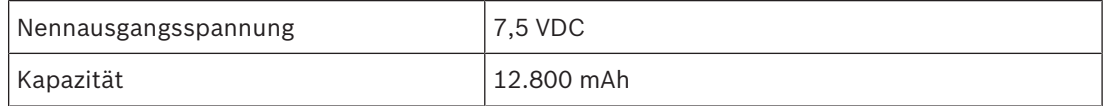

#### **Mechanische Daten**

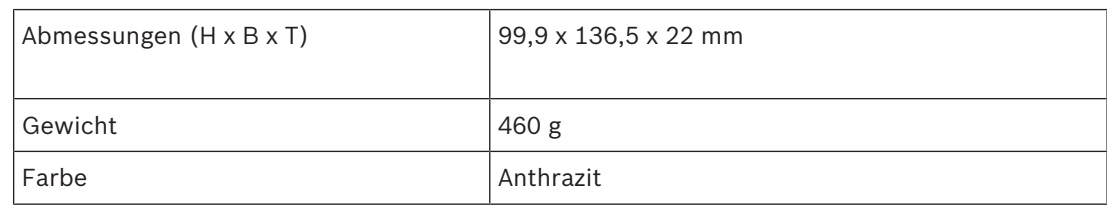

### **Umgebungsbedingungen**

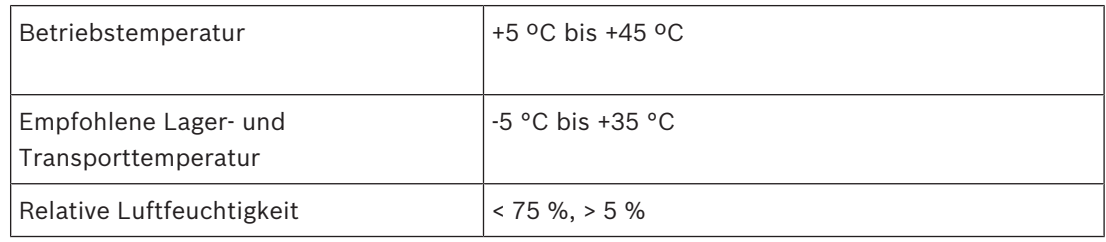

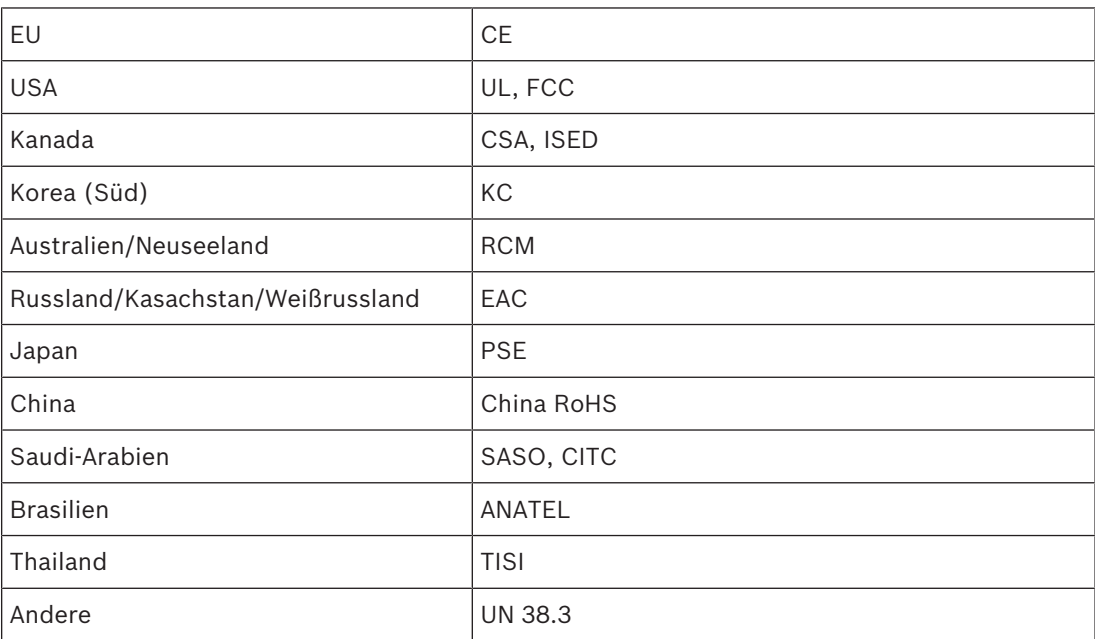

## **9.4 Ladegerät (DCNM-WCH05)**

#### **Technische Daten**

#### **Elektrische Daten**

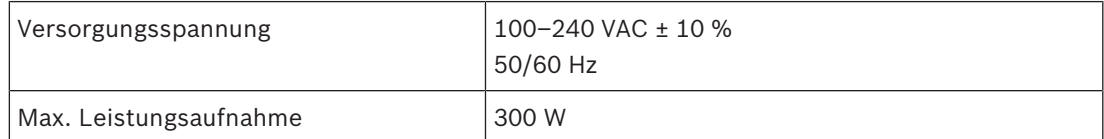

#### **Mechanische Daten**

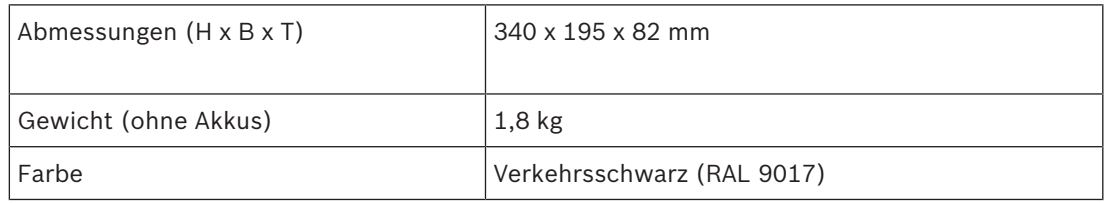

#### **Umgebungsbedingungen**

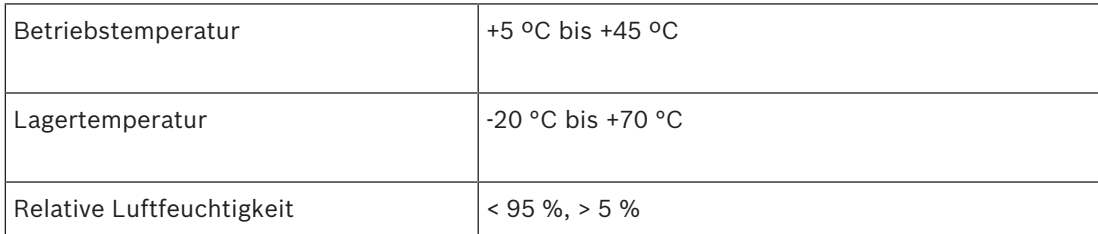

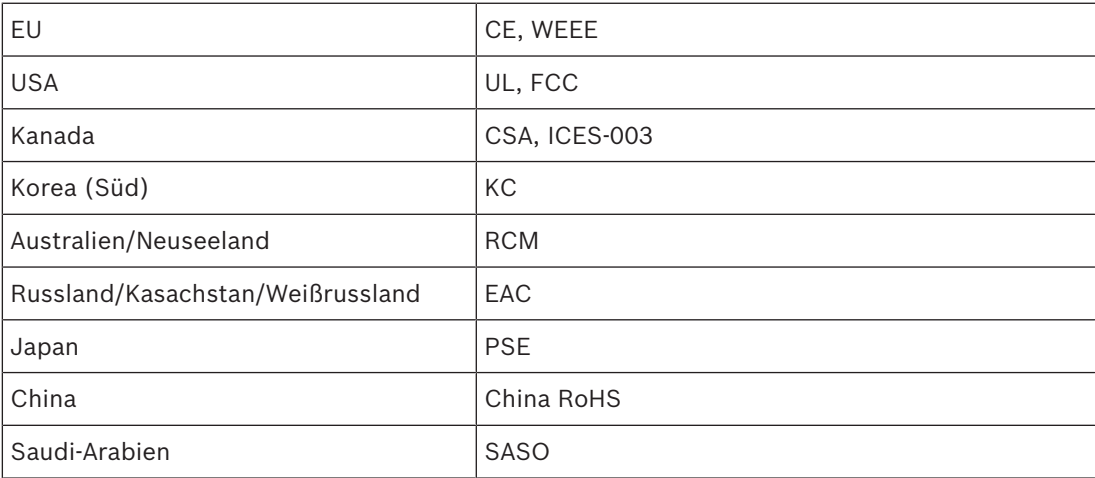

# **9.5 Hochdirektives Mikrofon (DCNM-HDMIC)**

#### **Technische Daten**

#### **Elektrische Daten**

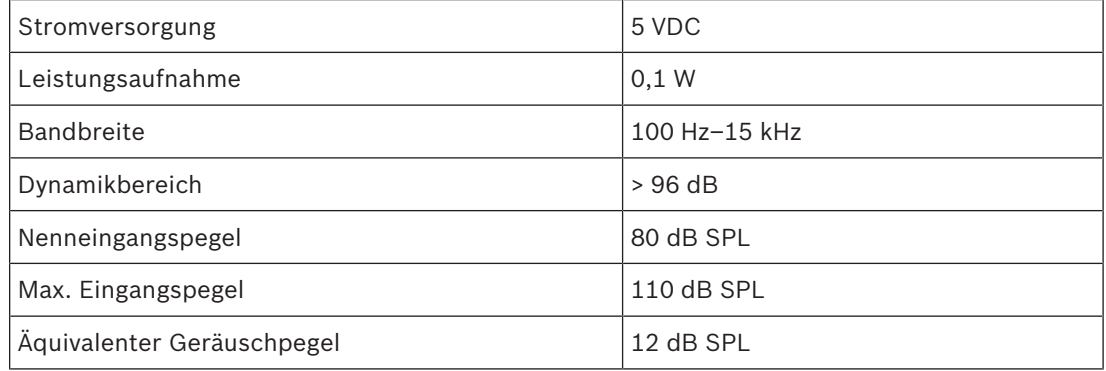

#### **Mechanische Daten**

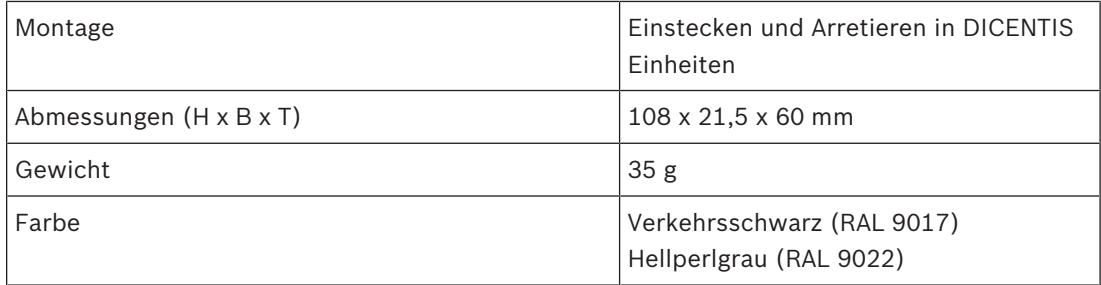

#### **Umgebungsbedingungen**

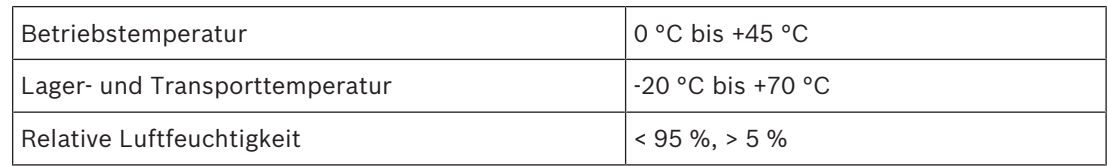

# **9.6 Mikrofone (DCNM-MICx)**

### **Technische Daten**

#### **Elektrische Daten**

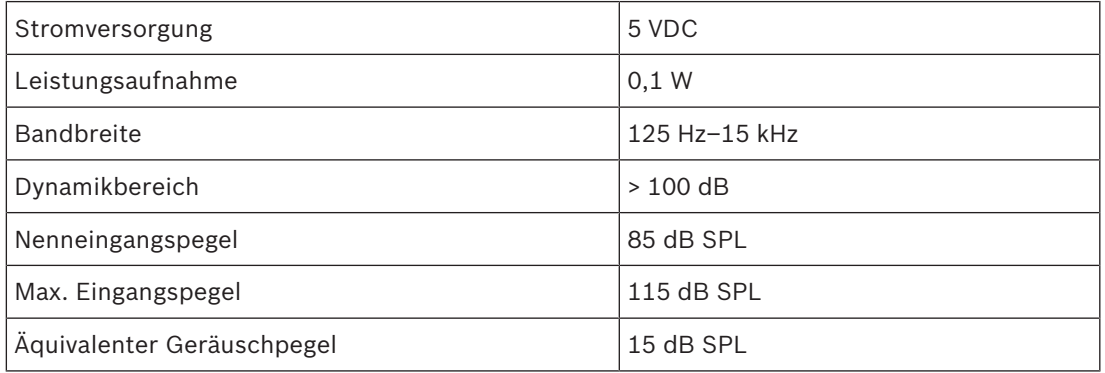

#### **Mechanische Daten**

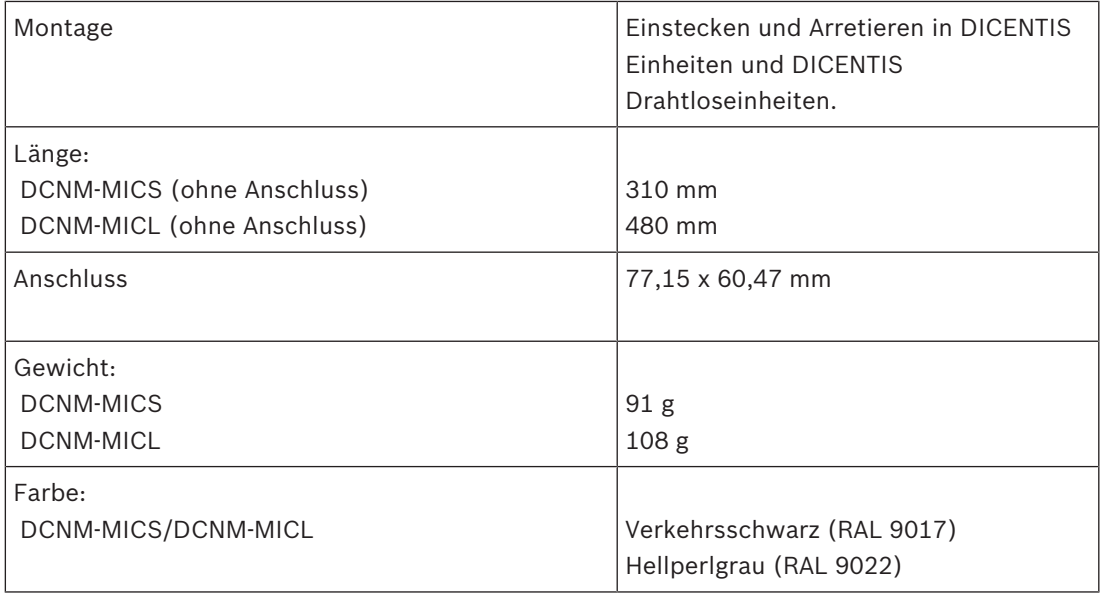

#### **Umgebungsbedingungen**

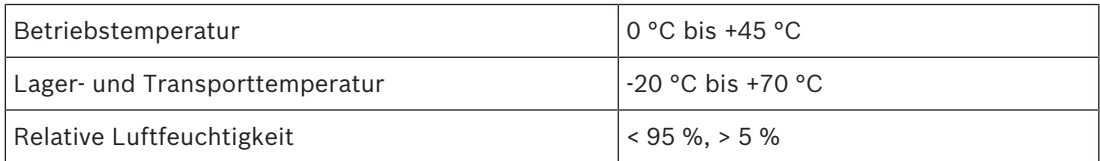

# **10 Anhänge 10.1 Produkt-Etiketten für Südkorea und die Philippinen**

### **DCNM WAP-Etikett**

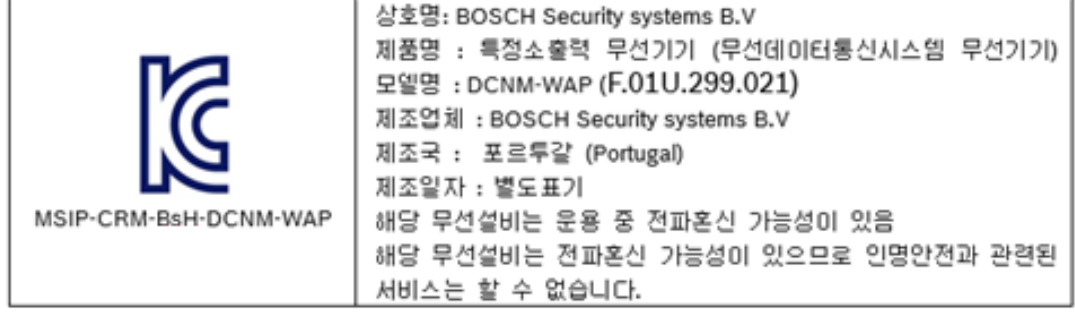

#### **DCNM-WD-Etikett**

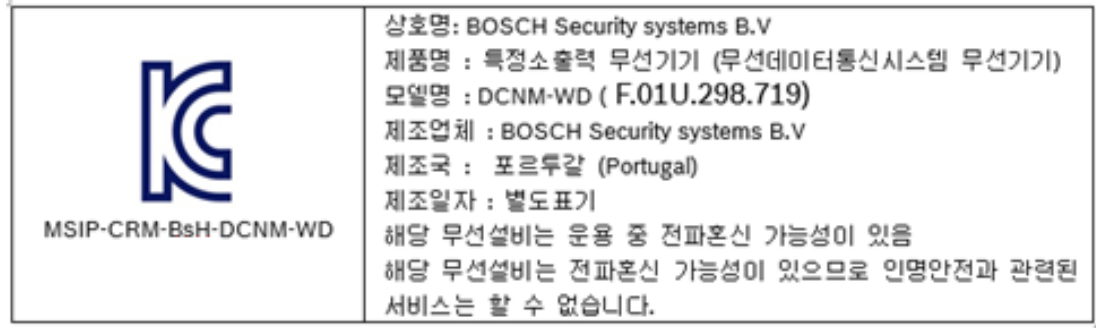

#### **DCNM WDE-Etikett**

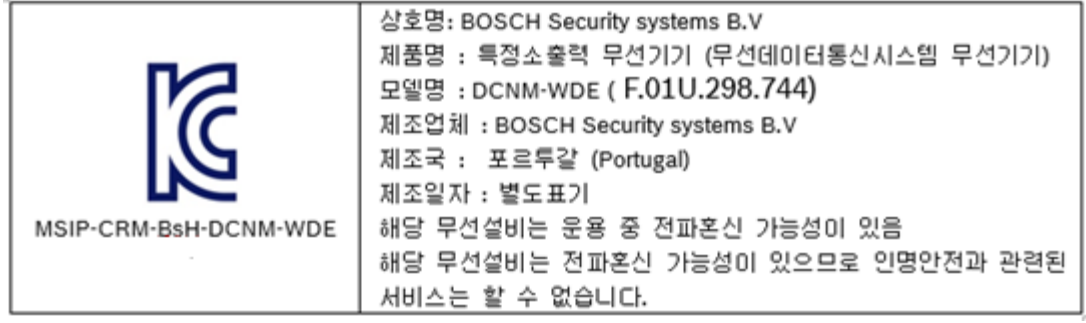

**Bosch Security Systems B.V.** Torenallee 49 5617 BA Eindhoven Netherlands **www.boschsecurity.com** © Bosch Security Systems B.V., 2019